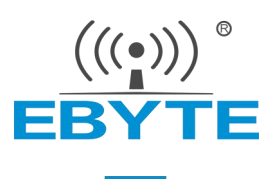

# E180-ZG120A 产品规格书

## EFR32 2.4GHz ZigBee 多功能 SoC 无线模块

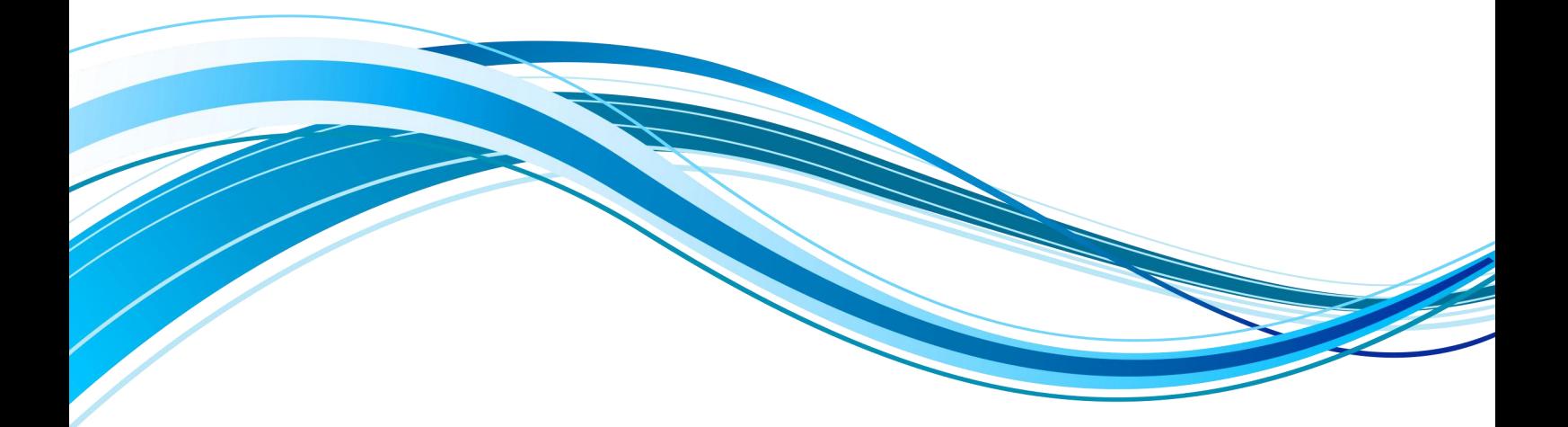

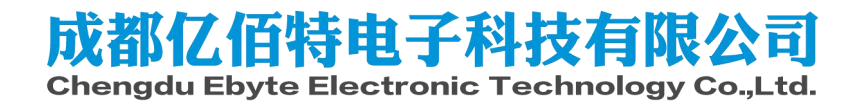

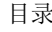

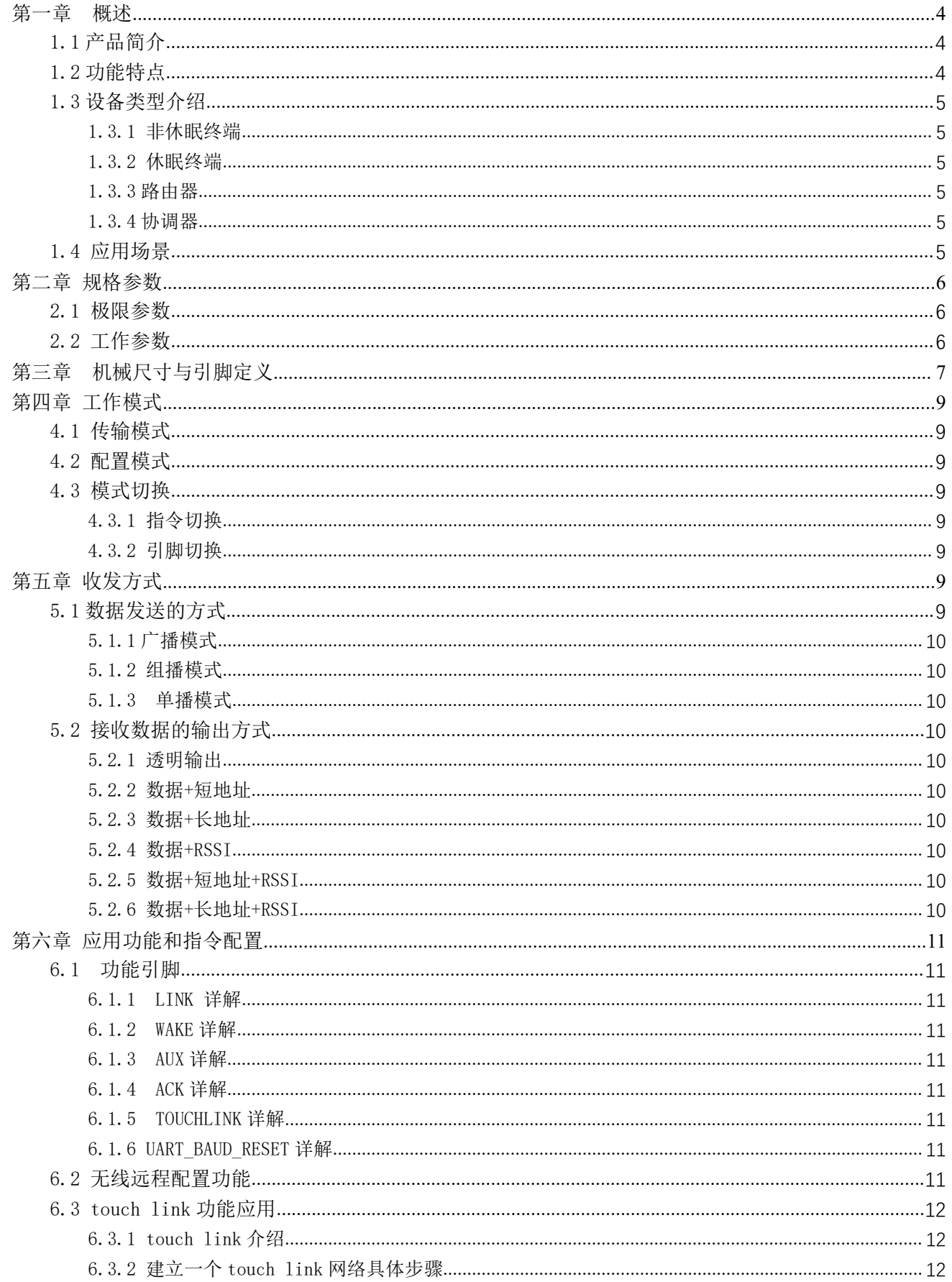

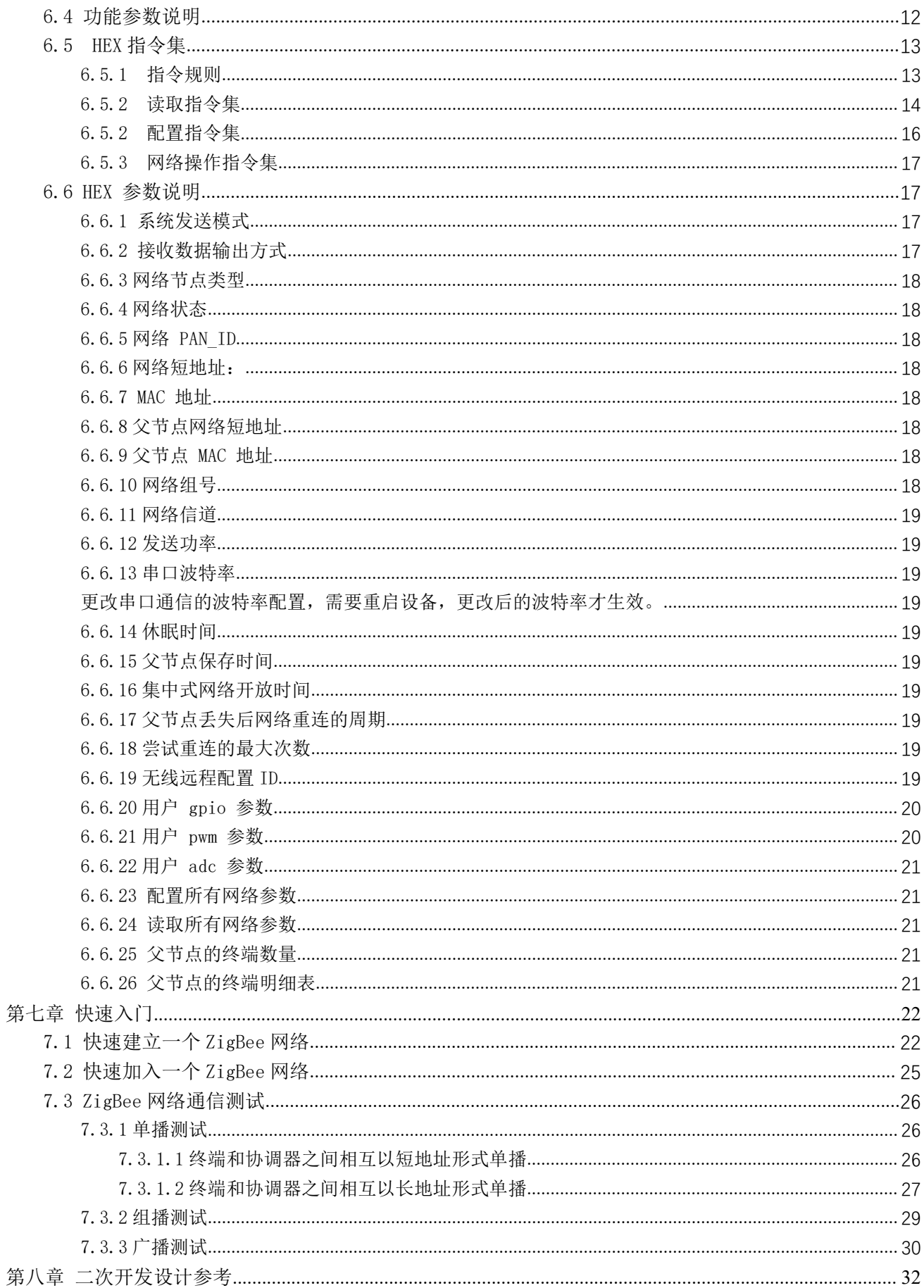

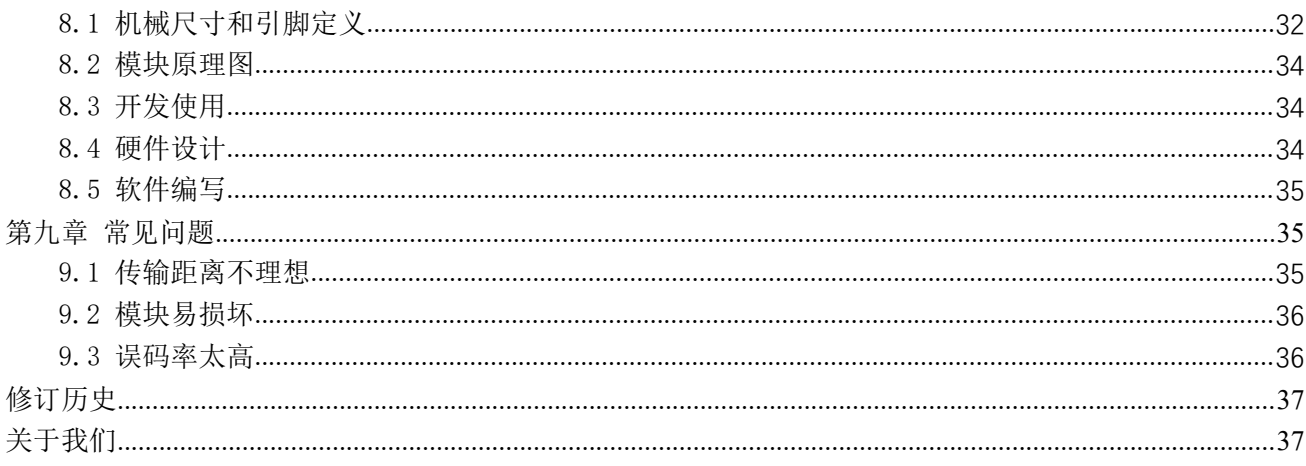

## <span id="page-4-0"></span>第一章 概述

## <span id="page-4-1"></span>1.1 产品简介

E180-ZG120A 是成都亿佰特基于 Silicon Labs EFR32MG1B 系列无线 SOC 设计生产的一款小 体积 、低功耗、高可靠性、工作在 2.4GHz 频段的 ZIGBEE 模块, 芯片自带高性能 32-bit ARM Cortex -M4 内核,内部集成功率放大器,发射功率最高可达到 20dBm。<br>PED22 且非常有满力成为主英知绝家具,物联网功选,工业自动化首选化于线微软制器。

EFR32 是非常有潜力成为未来智能家具、物联网改造、工业自动化首选的无线微控制器,<br>|络特性符合 ZIGBEE 3.0 标准,并提供一个完整的基于 IEEE802.15.4 标准 ISM 频段的应 + = = = = = = = 其网络特性符合 ZIGBEE 3.0 标准, 并提供一个完整的基于 IEEE802.15.4 标准 ISM 频段的应 计 【 Made in China 用集成方案。产品经过系列权威射频仪器的检验和认证,并结合多年的市场经验和该行业用户 Talinicaturer.EBYTE 的实际需求,将无线产品极复杂的通讯协议集成到内置的 SoC 中,支持串口透明传输模式,并

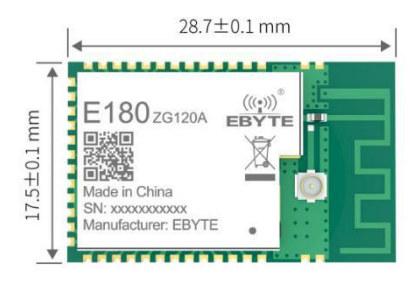

集成快捷易用的自组网功能,提供多路可配置的 AD、 IO、 PWM 接口,化繁为简,大幅简化无线产品复杂的开发过程,使您 的产品以更低的成本快速投入市场。

## <span id="page-4-2"></span>1.2 功能特点

- 集中式网络管理: ZIGBEE 3.0 安全标准集中式入网机制, 数据安全、可靠;
- Green Power: ZIGBEE 3.0 电源管理机制, 整个网络功耗更低, 节点功耗 uA 级;
- 互通性:符合 zigbee 3.0 标准网络机制,可支持 ZHA、ZLL 等网络协议;
- 大容量: 256K 容量的 flash, 32K 容量的 RAM, 网络节点可以扩展到 100 以上;
- 角色切换:用户可通过串口指令让设备在协调器,路由器,终端和休眠终端的四种类型中任意切换;
- TOUCHLINK:模块支持 ZLL 协议中的 TOUCHLINK 网络协议, 主要应用于灯控领域, 简化了 ZigBee 的网络形式, 不需要协调 器也可以建立简单稳定的 ZigBee 网络;
- 支持多种网络拓扑: 点对点, 星型网, MESH 网;
- 网络自愈:网络中间节点丢失,其他网络自动加入或保持原网络;
- 自动路由:模块支持网络路由功能;
- 地址收索:用户可根据已加入网络节点的 MAC 地址 (唯一的,固定的) 查找出相应的短地址,同时也可以根据节点的 短地址查找网络中每个节点相应的长地址;
- 数据安全: 集成 ZIGBEE 3.0 安全通讯标准, 网络含有多级安全密匙;
- 串口配置: 模块内置串口指令,用户可通过出串口指令配置(查看)模块的参数及功能;
- 网络 PAN ID 更改: 网络 PAN ID 的任意切换,用户可自定义 PAN ID 加入相应网络或者将自动选择 PAN ID 加入网  $\frac{1}{2}$  . The contract of  $\frac{1}{2}$  is the contract of  $\frac{1}{2}$  is the contract of  $\frac{1}{2}$  is the contract of  $\frac{1}{2}$  is the contract of  $\frac{1}{2}$  is the contract of  $\frac{1}{2}$  is the contract of  $\frac{1}{2}$  is the c
- 网络开放时间可配置,可配置持续一段时间打开网络,此期间符合 ZigBee3.0 标准的设备可以加入网络,过了这段时间 后网络将关闭,任何设备无法加入。也可以配置永久打开,任何 ZigBee3.0 标准设备可以加入;
- GPIO 控制: 本地/远程的 GPIO 电平控制,4 个 IO 可选择;
- PWM 控制: 本地/远程的 PWM 控制, 5路 PWM 通道供用户选择;
- ADC 控制: 本地/远程的 ADC 读取,5 路 ADC 通道供用户选择;
- 一键恢复波特率: 如果用户忘记或不知波特率的情况下,可使用该功能, 恢复默认波特率为 115200;
- 串口接收唤醒: 支持串口接收唤醒功能, 当模块处于休眠状态下当接收到一帧大于等于 25 个字节的数据时将被唤醒, 此数据为唤醒帧用于唤醒模块将不会被当做数据处理;
- 模块复位:用户可通过串口命令对模块进行复位操作;
- 恢复出厂设置:用户可通过串口命令对模块进行出厂设置的恢复;
- 空中配置:用户可使用空中配置指令远程配置网络中的其他设备。

### <span id="page-5-0"></span>1.3 设备类型介绍

在 ZigBee 网络中存在三种逻辑设备类型:Coordinator(协调器),Router(路由器),End-Device(非休眠终端)和 Sleep-End-Device(休眠终端)。ZigBee 网络由一个 Coordinator 以及多个 Router 和多个 End\_Device 组成(其终端节点可分为 休眠终端和非休眠终端)。

#### <span id="page-5-1"></span>1.3.1 非休眠终端

终端设备的主要任务是发送和接收消息,不允许其它节点与终端设备相连。非休眠终端,一直处于工作状态,任意时刻 都可以接收和发送数据,此设备类型待机电流大概为 4mA 左右,用于对功耗要求不高的场景。

#### <span id="page-5-2"></span>1.3.2 休眠终端

休眠终端,当没有数据收发时,则进入休眠状态,休眠电流低至 2.5uA 左右。

当需要发送无线数据或进行指令操作时,需先通过串口发送唤醒帧,长度需要大于等于 25 个字节 (建议用 "FF FF FF FF FF FF FF FF FF FF FF FF FF FF FF FF FF FF FF FF FF FF FF FF FF"25 个字节的"FF"唤醒),唤醒时间持续 1000ms, 期间内可以处理串口数据(配置命令、有效负载),当成功接收到一帧串口数据后,唤醒超时计数器将被刷新,唤醒持续时 间再往后推移 1000ms,否则设备将重新进入休眠;

当需要接收数据时,是通过周期性的唤醒来接收数据,唤醒周期设置的越长接收就越延迟,唤醒周期设置必须小于 30 秒。 若只需上传数据则可以把唤醒周期设置大于 30 秒或更长来降低功耗(默认为 5 分钟)比如电池供电的传感器。

#### <span id="page-5-3"></span>1.3.3 路由器

允许其它节点与路由设备相连,以扩大网络的覆盖范围,其主要任务为转发报文,起到中继路由作用,并具备终端设备 的所有功能。如果一个节点通往另一个节点存在多条路径时, 当其中一条路径出现故障,网络会自动调整到其它最优的路径 进行传输,以确保数据到达。路由器可以建立自己的网络,也可以加入别人的网,路由器一直处于活动状态,因此它必须使 用主电源供电。

#### <span id="page-5-4"></span>1.3.4 协调器

具备建立和管理网络的作用,控制着是否允许其它节点加入网络中,存储网络信息, 并具备路由设备的所有功能,其主 要任务为管理网络,记录子节点信息, 转发报文,同时,协调器需要对请求入网的终端权限鉴别。

### <span id="page-5-5"></span>1.4 应用场景

- 智能家居以及工业传感器等;
- 安防系统、定位系统;
- 无线遥控,无人机;
- 无线游戏遥控器;
- 医疗保健产品;
- 无线语音,无线耳机;
- 高级抄表架构(AMI);
- 汽车行业应用;
- 楼宇自动化解决方案;
- 农业大棚自动化应用。

## <span id="page-6-0"></span>第二章 规格参数

## <span id="page-6-1"></span>2.1 极限参数

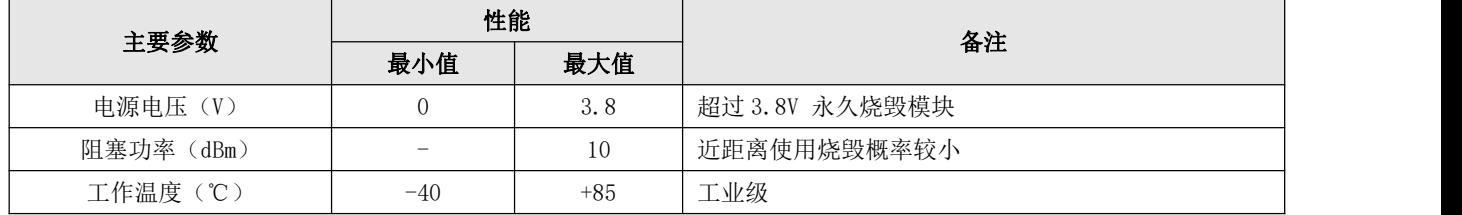

## <span id="page-6-2"></span>2.2 工作参数

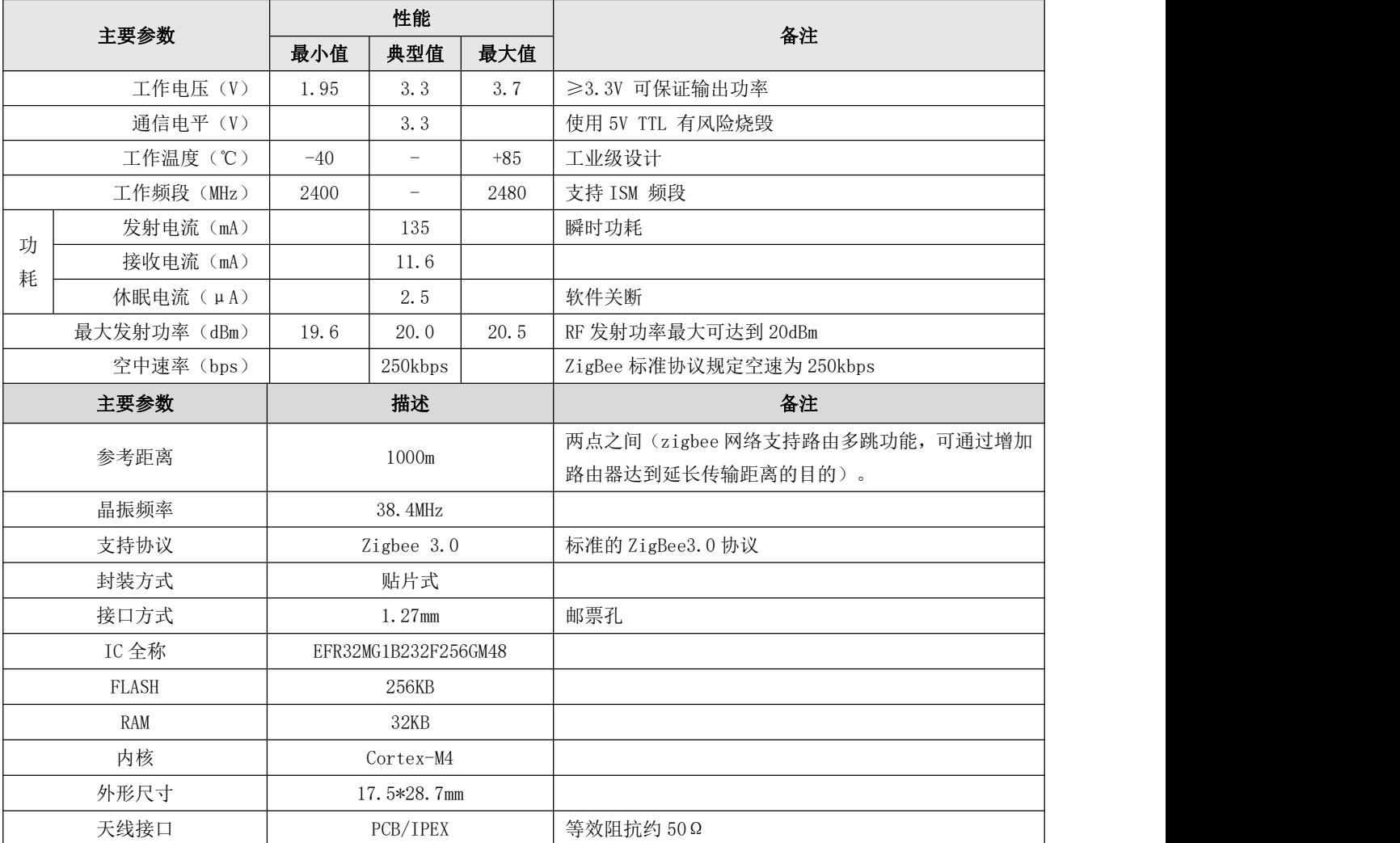

## <span id="page-7-0"></span>第三章 机械尺寸与引脚定义

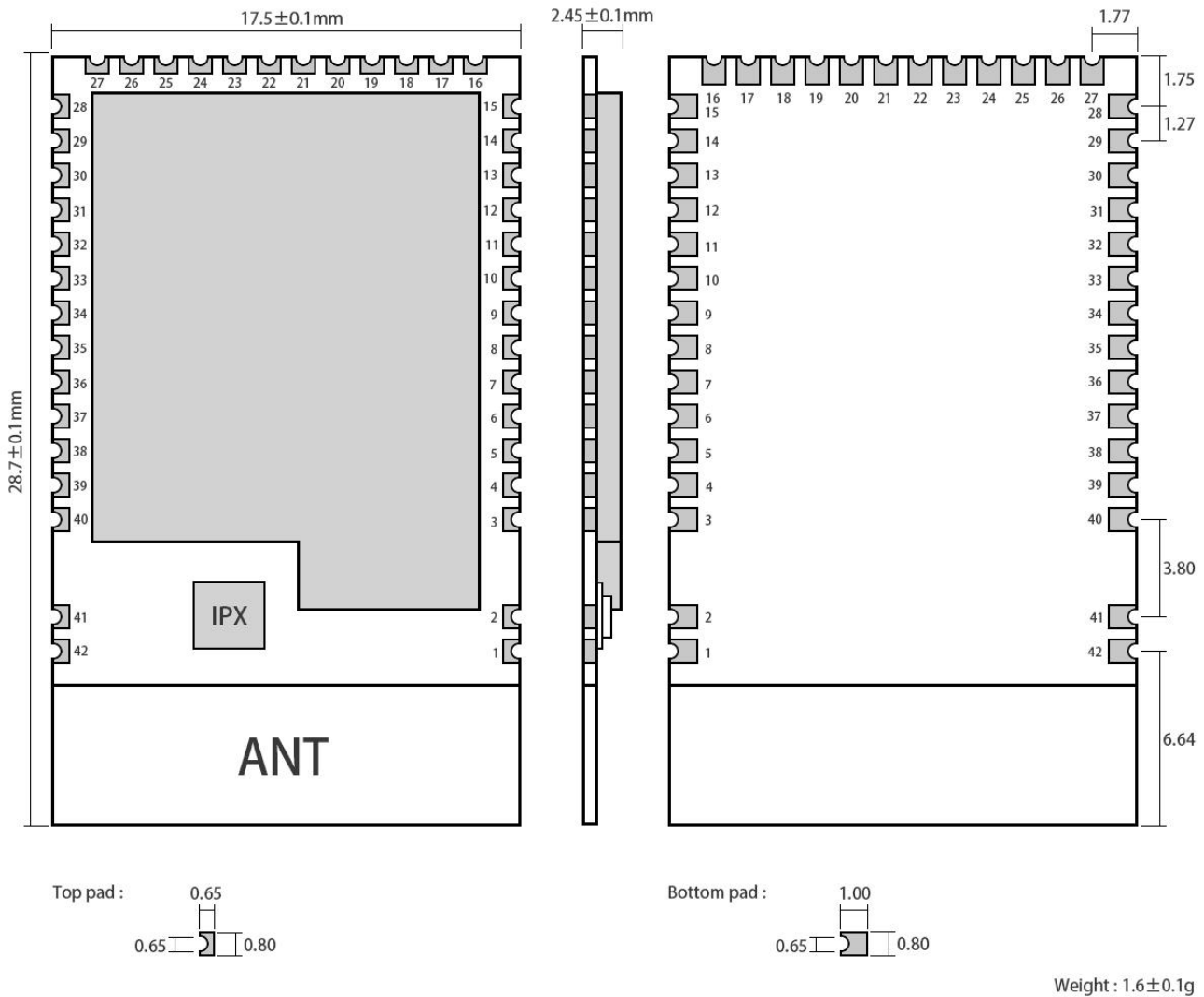

Weight : 1.6±0.1g<br>Pad quantity : 42<br>Unit : mm

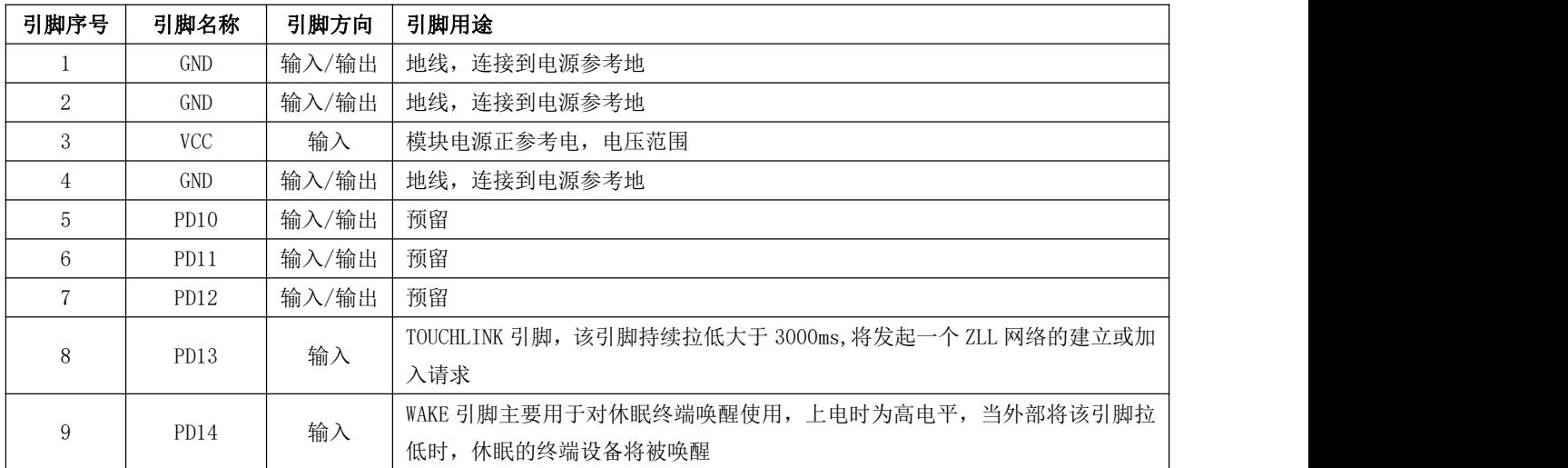

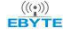

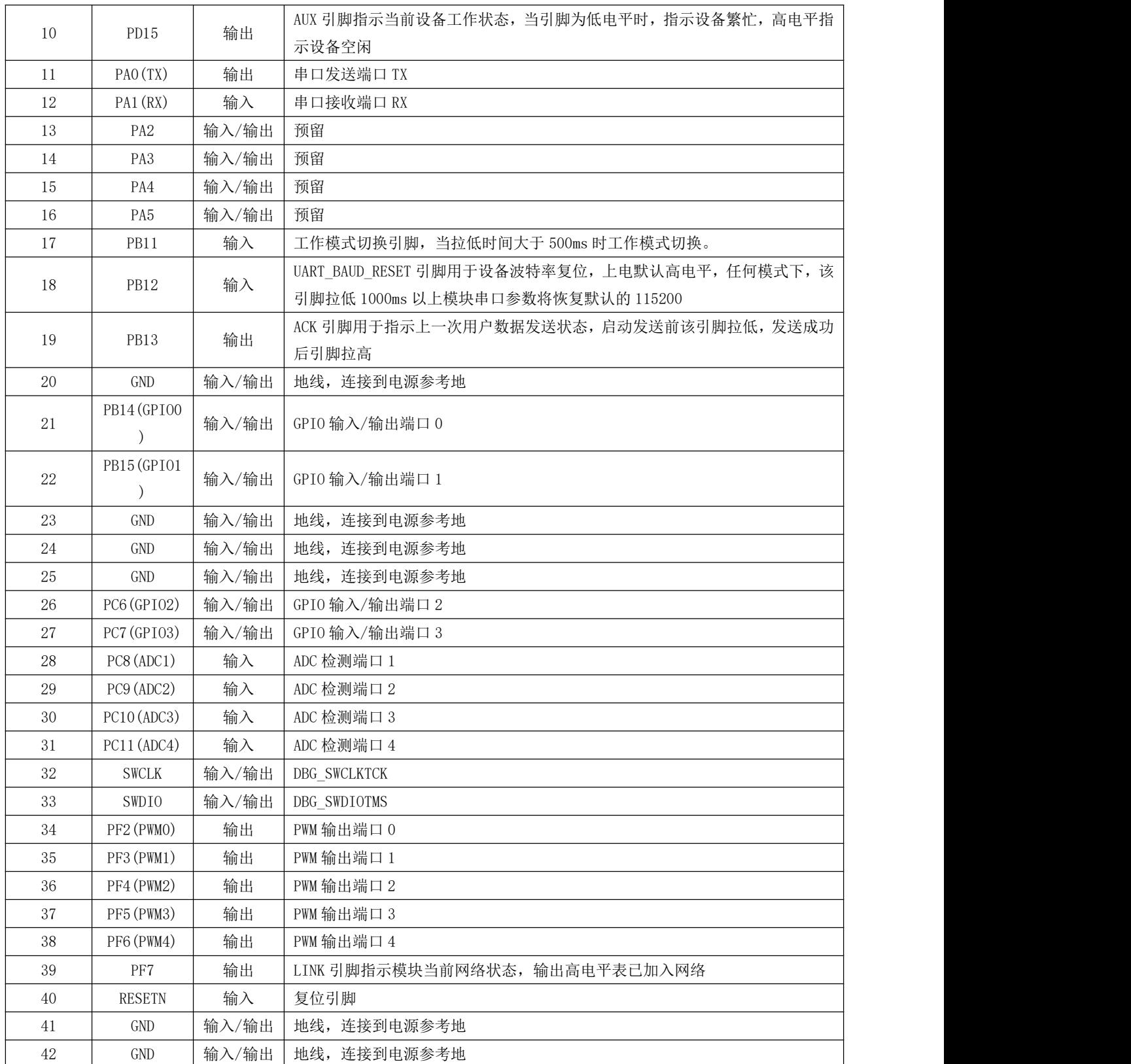

## <span id="page-9-0"></span>第四章 工作模式

### <span id="page-9-1"></span>4.1 传输模式

当模块进入传输模式后,串口接收到的任何数据都将被无线发送出去,传输模式就是网络节点间进行无线通信,其通信 的方式包括单播、广播、组播等。

### <span id="page-9-2"></span>4.2 配置模式

当模块进入配置模式后,串口接收的数据都默认为配置指令,对设备进行功能配置和操作,在配置模式下,模块串口收 到的数据均认为是 HEX 指令。

### <span id="page-9-3"></span>4.3 模式切换

#### <span id="page-9-4"></span>4.3.1 指令切换

模块上电初始化默认为传输模式。

在传输模式下,当模块串口接收到"2A 2D 2E"字符后则进入配置模式,进入配置模式成功后返回"7A 7D 7E"字符。 在配置模式下,当模块串口接收到"2F 2C 2B"字符时则模块退出配置模式,进入传输模式,进入传输模式成功后返回"7F 7C 7B"字符。

#### <span id="page-9-5"></span>4.3.2 引脚切换

工作模式切换引脚 PB11,内部配置上拉电阻输入模式,上电默认高电平,在任何模式下当模式切换引脚 PB11 被拉低时间 大于 500ms 时, 则模块工作模式切换, 具体如下图所示:

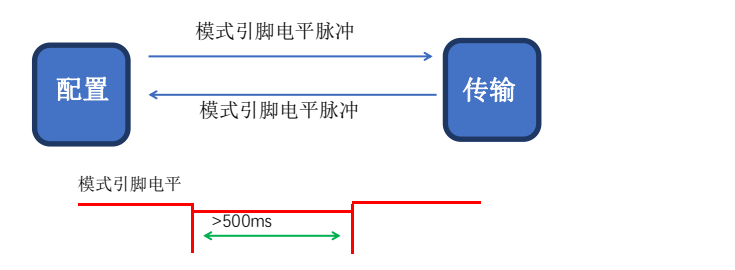

## <span id="page-9-6"></span>第五章 收发方式

### <span id="page-9-7"></span>5.1 数据发送的方式

模块的数据发送方式包括单播、广播、组播等 3 种方式。

[成都亿佰特电子科技有限公司](http://www.ebyte.com/product-view-news.aspx?id=300) [E180-ZG120A](http://ebyte.com/product-view-news.aspx?id=329) 产品规格书

#### <span id="page-10-0"></span>5.1.1 广播模式

广播模式下,发送设备将串口接收到的数据发送给网络中的每一个节点(也包括自己),网络中所有的非休眠设备都将 接收数据。

<span id="page-10-1"></span>5.1.2 组播模式

组播模式下,首先对网络中的设备设定组号(进行分组),发送设备必须指定发送的目标组号(把数据发给哪一个组), 然后发送设备将串口收到的数据发送到网络中,网络中具有相同组号的设备将接收到数据。

<span id="page-10-2"></span>5.1.3 单播模式

点播模式下,网络中的设备通过网络地址进行点对点的通信,发送设备把接收到的串口数据发送给目标地址设备,并且 目标地址设备收到数据后可以回一个 ACK 给发送设备表示已经收到数据。

### <span id="page-10-3"></span>5.2 接收数据的输出方式

接收数据输出方式是指,当模块接收到无线数据后,串口输出数据的方式;

#### <span id="page-10-4"></span>5.2.1 透明输出

若配置设备的输出模式为透明输出,则模块接收到无线数据后将原始数据通过串口输出;

<span id="page-10-5"></span>5.2.2 数据+短地址

当设备的输出模式为数据+短地址时,模块接收到无线数据后,串口将输出原始数据+发送设备的短地址;

<span id="page-10-6"></span>5.2.3 数据+长地址

当设备的输出模式为数据+长地址时,模块接收到无线数据后,串口将输出原始数据+发送设备的长地址;

<span id="page-10-7"></span>5.2.4 数据+RSSI

当设备的输出模式为数据+RSSI,模块接收到无线数据后,串口将输出原始数据+接收到该数据包的 RSSI 值;

<span id="page-10-8"></span>5.2.5 数据+短地址+RSSI

当设备的输出模式为数据+短地址+RSSI,模块接收到无线数据后,串口将输出原始数据+发送设备的短地址+接收到该数 据包的 RSSI 值;

<span id="page-10-9"></span>5.2.6 数据+长地址+RSSI

当设备的输出模式为数据+长地址+RSSI,模块接收到无线数据后,串口将输出原始数据+发送设备的长地址+接收到该数 据包的 RSSI 值;

注:发送方单包支持最大数据包长 72 字节

## <span id="page-11-0"></span>第六章 应用功能和指令配置

### <span id="page-11-1"></span>6.1 功能引脚

<span id="page-11-2"></span>6.1.1 LINK 详解

LINK 引脚指示模块当前网络状态,设备入网成功后当前引脚拉高,当设备没有网络或父节点丢失时此引脚拉低,外部设 备可通过该引脚电平查询设备网络状态,协调器模式下,该引脚指示模块是否正常建立网络;

<span id="page-11-3"></span>6.1.2 WAKE 详解

WAKE 引脚主要用于对休眠终端唤醒使用,上电时为高电平,当外部将该引脚拉低时,休眠的终端设备将被唤醒;非休眠 设备,该引脚无意义;

#### <span id="page-11-4"></span>6.1.3 AUX 详解

AUX 引脚指示当前设备工作状态,当引脚为低电平时,指示设备繁忙;高电平指示设备空闲;当设备收到数据时,模块 将 AUX 引脚将拉低 2~4ms 后, 串口开始输出数据, 用于唤醒外部控制设备;

#### <span id="page-11-5"></span>6.1.4 ACK 详解

ACK 引脚用于指示上一次用户数据发送状态,启动发送前该引脚拉低,发送成功后引脚拉高,用户可通过该引脚状态判 断数据是否成功到达。该引脚功能无法指示协调器发送广播消息。

#### <span id="page-11-6"></span>6.1.5 TOUCHLINK 详解

TOUCHLINK 引脚,该引脚持续拉低大于 3000ms,将发起一个 ZLL 网络的建立或加入请求。ZLL 的 touch link 协议包含一 个发起者和目标者,发起者一般是终端和休眠终端,目标者一般是路由器,当 touch link 引脚持续拉低 3000ms 以上,发起 者将向目标者发起一个网络建立或加入的请求。

#### <span id="page-11-7"></span>6.1.6 UART\_BAUD\_RESET 详解

UART\_BAUD\_RESET 引脚用于设备波特率复位, 上电默认高电平, 任何模式下, 该引脚拉低 1000ms 以上模块串口参数将恢 复默认的 115200、8N1。

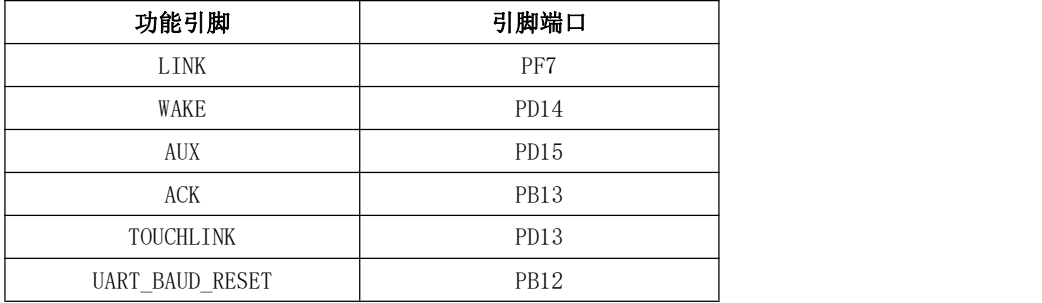

### <span id="page-11-8"></span>6.2 无线远程配置功能

模块支持远程配置功能,用两个字节的无线配置 ID 默认为 A8 8A 来标识,用户可修改模块的远程配置 ID,当模块接收 到无线空中数据的前两个字节为无线配置 ID 时,模块则判断数据包为远程配置命令,执行对应命令的操作,该数据包不会通 过串口输出。

## <span id="page-12-0"></span>6.3 touch link 功能应用

#### <span id="page-12-1"></span>6.3.1 touch link 介绍

touch link 属于 ZigBee Light Link(ZLL)协议中的标准组网机制, touch link 即接触式连接, 当两个模块在一定的范 围内靠近时,通过按键或指令方式启动 touch link, 则两模块之间建立一个 ZigBee 通信网络。

ZLL 协议的 touch link 定义了一个发起者和目标者。发起者的主要职责是发起 touch link 流程, 通常情况下终端设备 会被定义成发起者。目标者的职责是等待附近的 touch link 请求,若得知发起者没有网络存在,则目标者需要建立一个新的 网络,若发起者有网络存在,则目标者加入到发起者的网络,通常情况下路由器会被定义成目标者。在典型的灯控应用领域, 遥控器就是终端发起者,灯就是路由器目标者。

#### <span id="page-12-2"></span>6.3.2 建立一个 touch link 网络具体步骤

(1) 首先,发起者(终端设备)在发起一个 touch link 网络前,若之前有加入过其他网络,必须先清除掉之前网络的信 息,让网络状态处于无网络状态。

(2) 其次,发起者(终端设备)发起 touch link 扫描请求,来发现周围存在的目标者(路由器),扫描过程中被扫描者 尽量靠近发起者,其他设备尽量远离扫描区域(扫描信号的阈值为-40dBm,即大于-40dBm 信号强度的设备将被扫描到),若扫描 到两个以上的目标者设备会影响 touch link 的成功率。

(3) 其次,发起者扫描到目标设备后,若自己是首次发起 touch link,则向目标者发起新建网络的请求;若自己之前 touch link 成功过, 则向目标者发起加入到它的 touch link 网络的请求。

(4) 最后,目标者响应发起者的请求,新建网络或加入到 touch link 网络。

经过以上步骤一个新的 ZLL touch link 网络已经完成,网络中只可能存在一个发起者,其他节点都是目标者。发起者在 touch link 之前首先要清除掉之前的加入过的网络,touch link 的过程中一次只靠近一个设备其他设备尽量远离。touch link 网络可以不需要协调器只需要终端和路由器,这样网络更加简单方便,在灯控领域中得到广泛的应用。

## <span id="page-12-3"></span>6.4 功能参数说明

模块提供了丰富的可配置的参数, 可根据实际的应用需求灵活运用,以构建不同形式的网络。

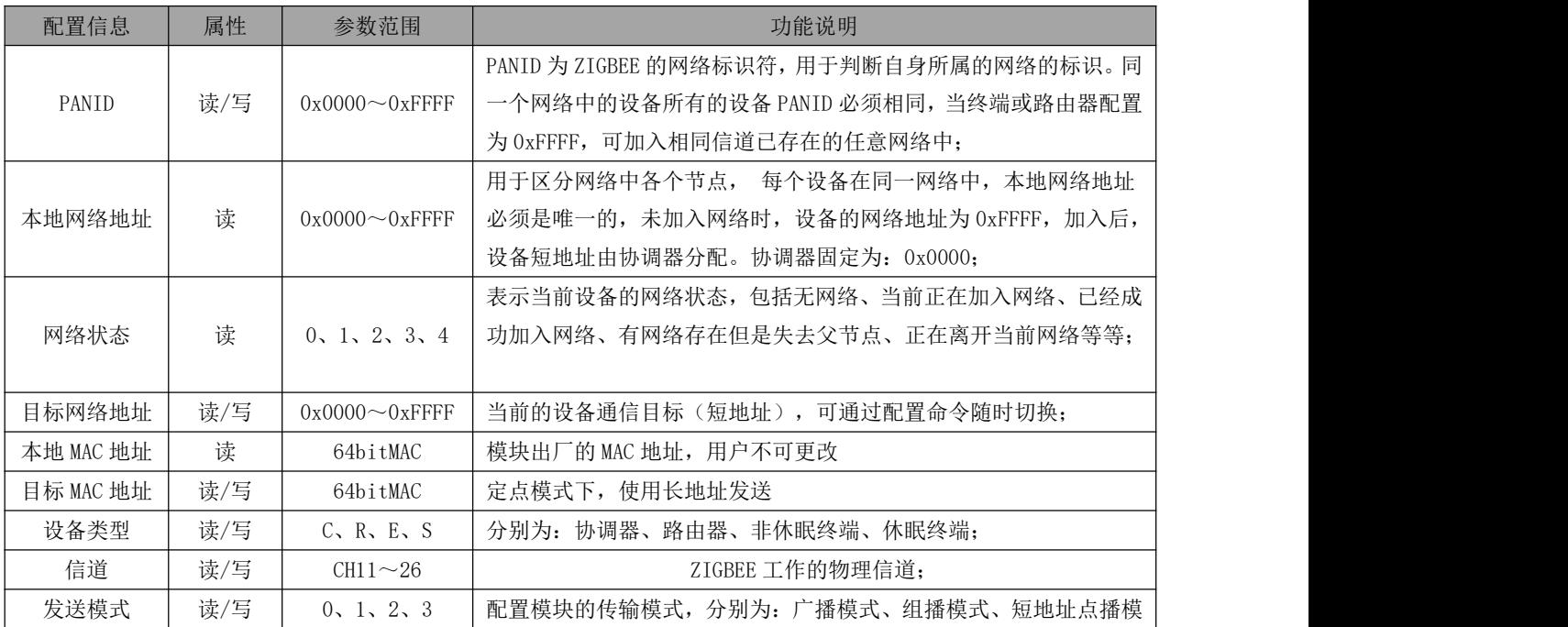

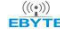

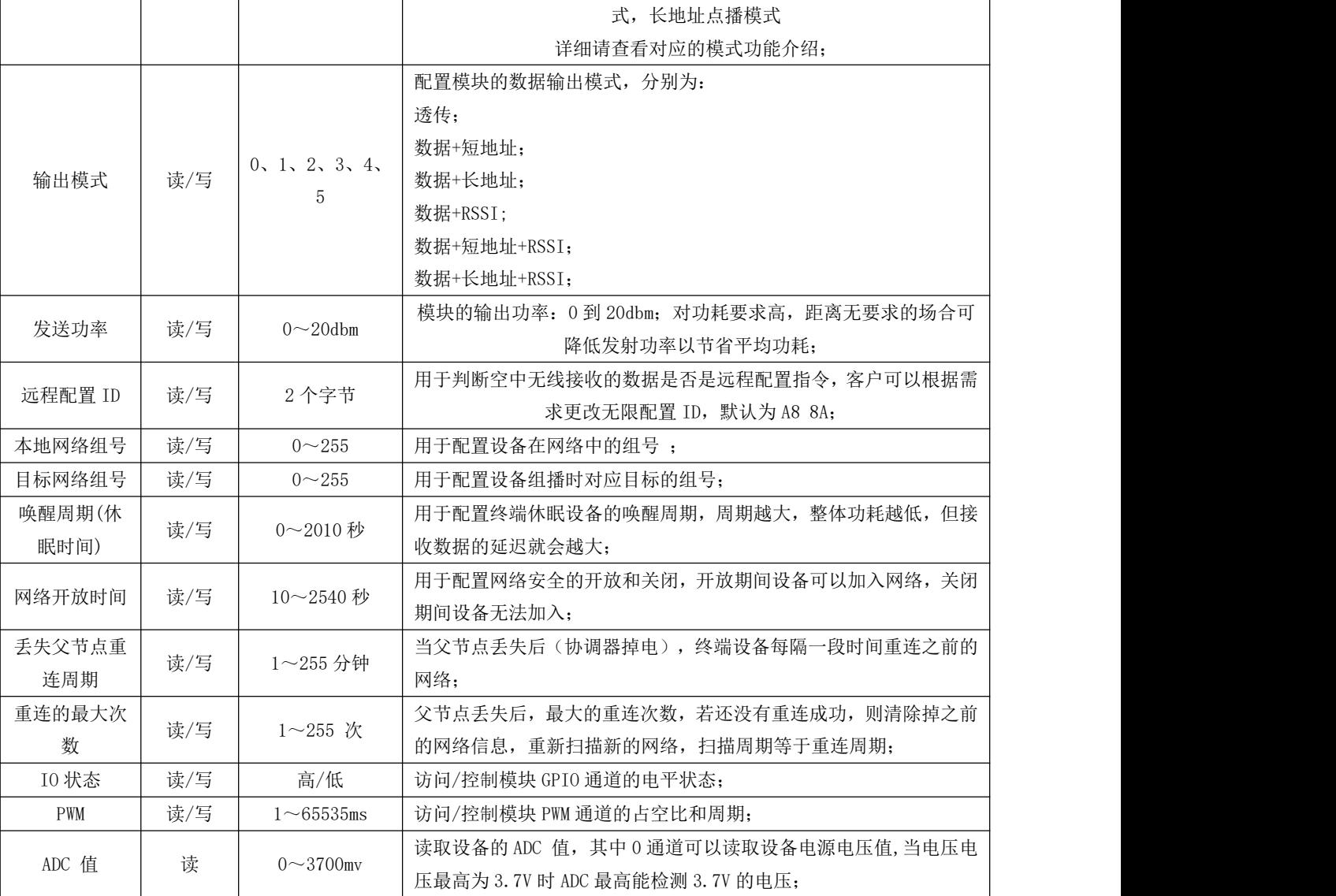

## <span id="page-13-0"></span>6.5 HEX 指令集

### <span id="page-13-1"></span>6.5.1 指令规则

本地串口读取格式: 网络参数读取 FE LEN CMD FF 外设参数读取 FE LEN CMD CHANNEL FF FE :固定头 LEN:DATA 的实际长 CMD:实际命名 ID CHANNEL: PWM、ADC、GPIO 读取时通道选择 FF:命令结束符 读取返回格式: FB CMD DATA FB :固定头 CMD: 命令 ID DATA:参数

本地串口配置格式:FD LEN CMD DATA FF FD :固定头 LEN:DATA 的实际长度 CMD:实际命名 ID DATA:实际参数 FF:命令结束符 配置返回:FA CMD FA:固定头 CMD:命令 ID 在读取/配置访问时返回 :F7 FF 不存在该信息/读取/配置/格式失败 无线远程读取/配置格式:在本地串口方式的指令格式前加上无线配置 ID 默认为 A8 8A(其值可修改),例如: 配置格式为 A8 8A FD LEN CMD DATA FF 参数读取格式 A8 8A FE LEN CMD (CHANNEL) FF 网络操作格式:F5 LEN CMD DATA FF F5 :固定头 LEN:DATA 的实际长度 CMD:实际命名 ID DATA:实际参数 FF:命令结束符 配置返回:FC CMD STATUS FC:固定头

CMD:实际命名 ID STATUS: 00 操作成功

01 操作失败

#### <span id="page-14-0"></span>6.5.2 读取指令集

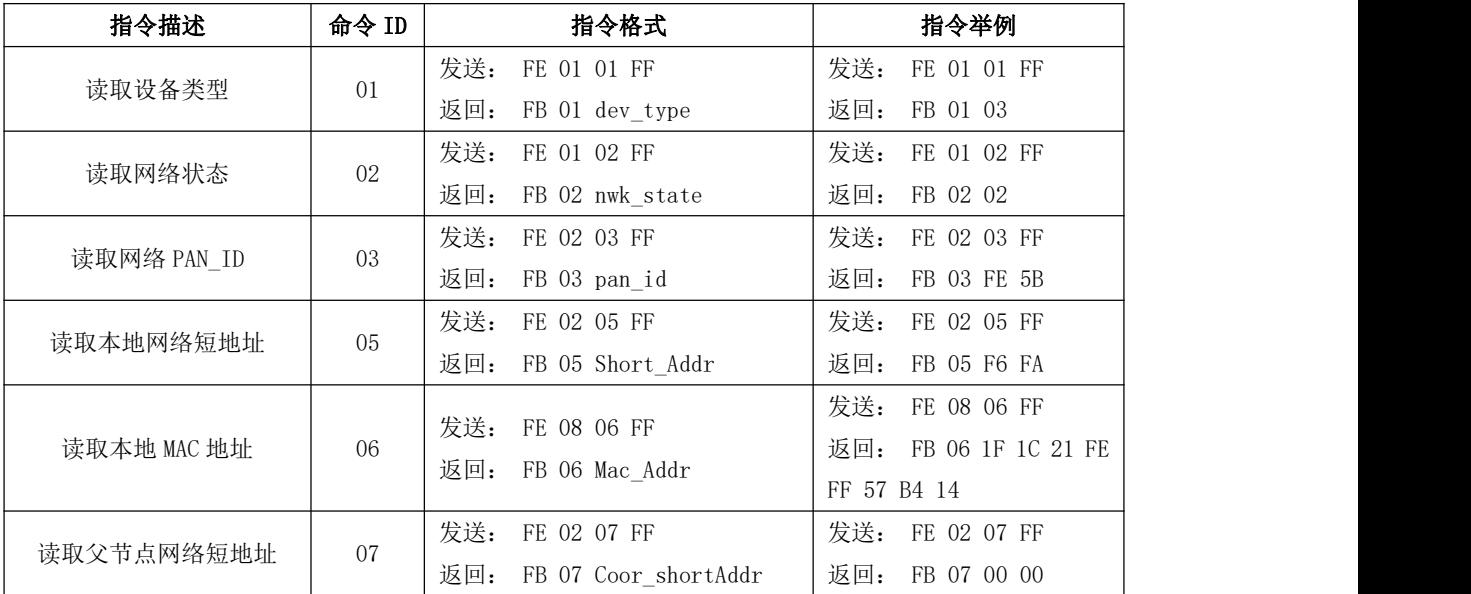

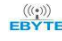

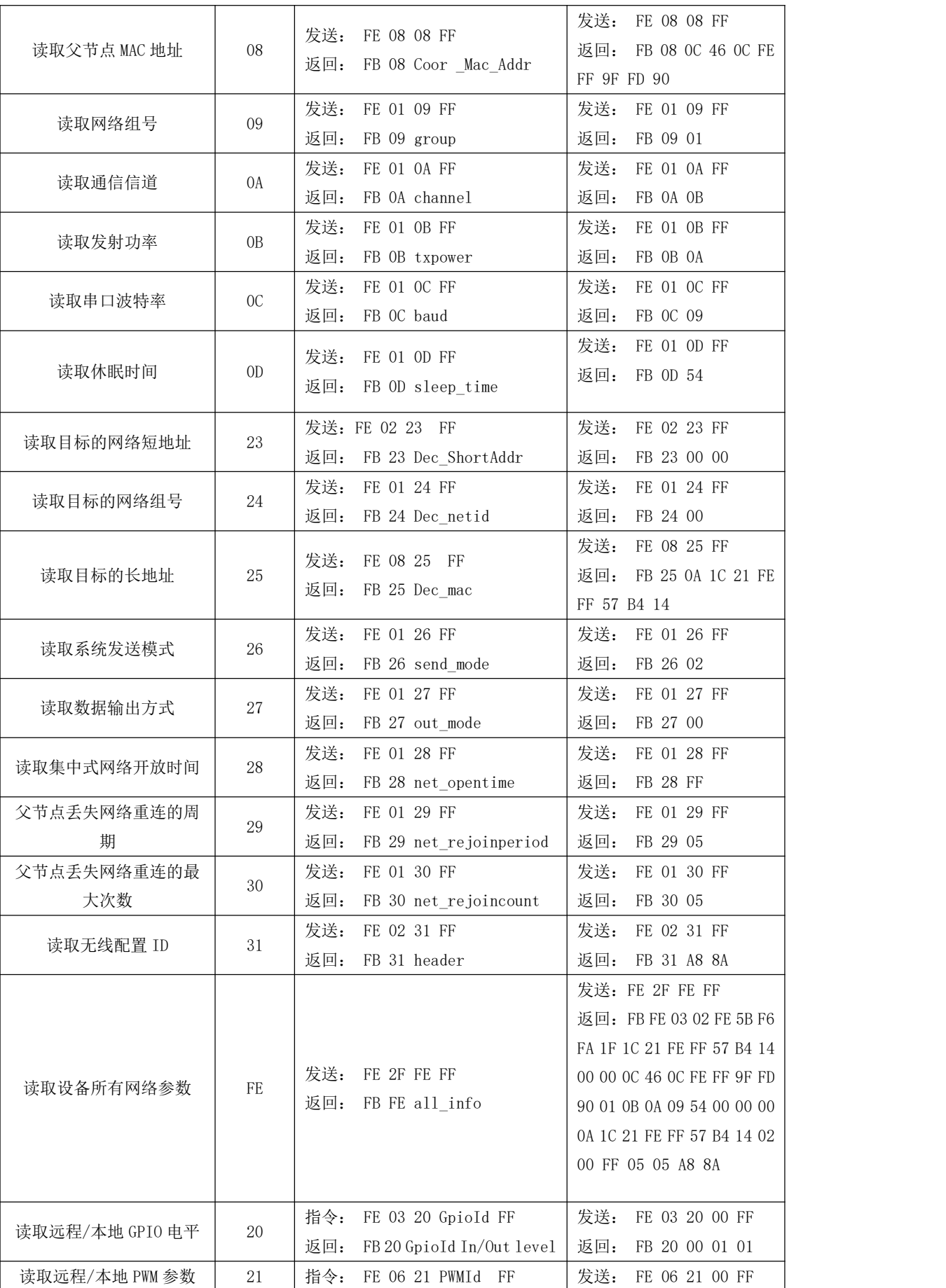

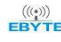

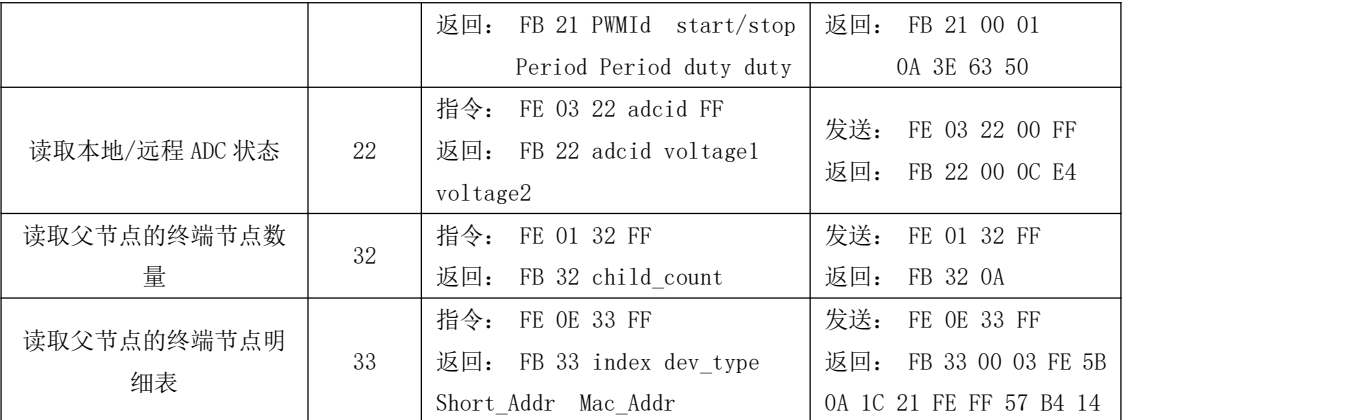

### <span id="page-16-0"></span>6.5.2 配置指令集

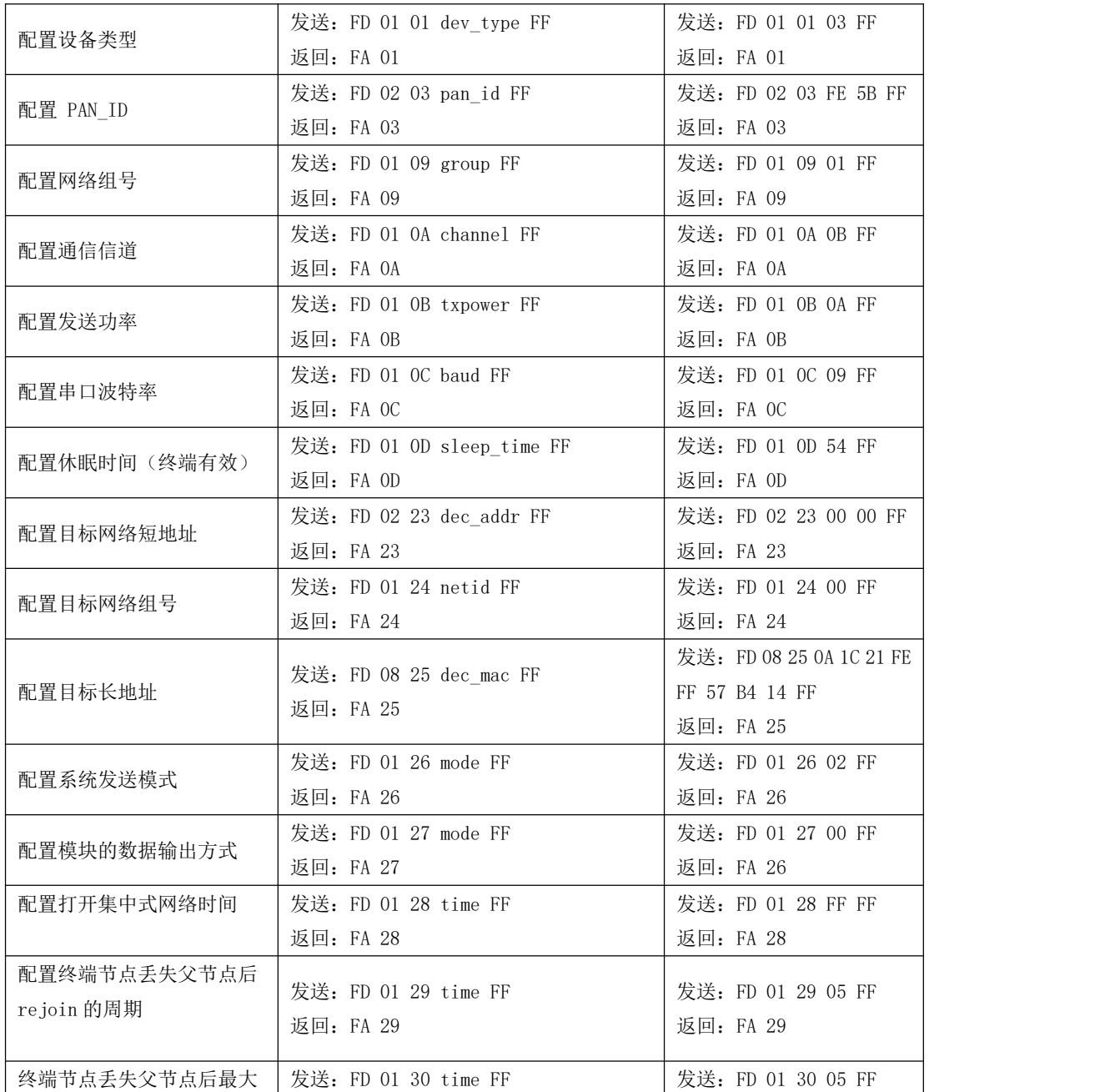

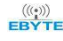

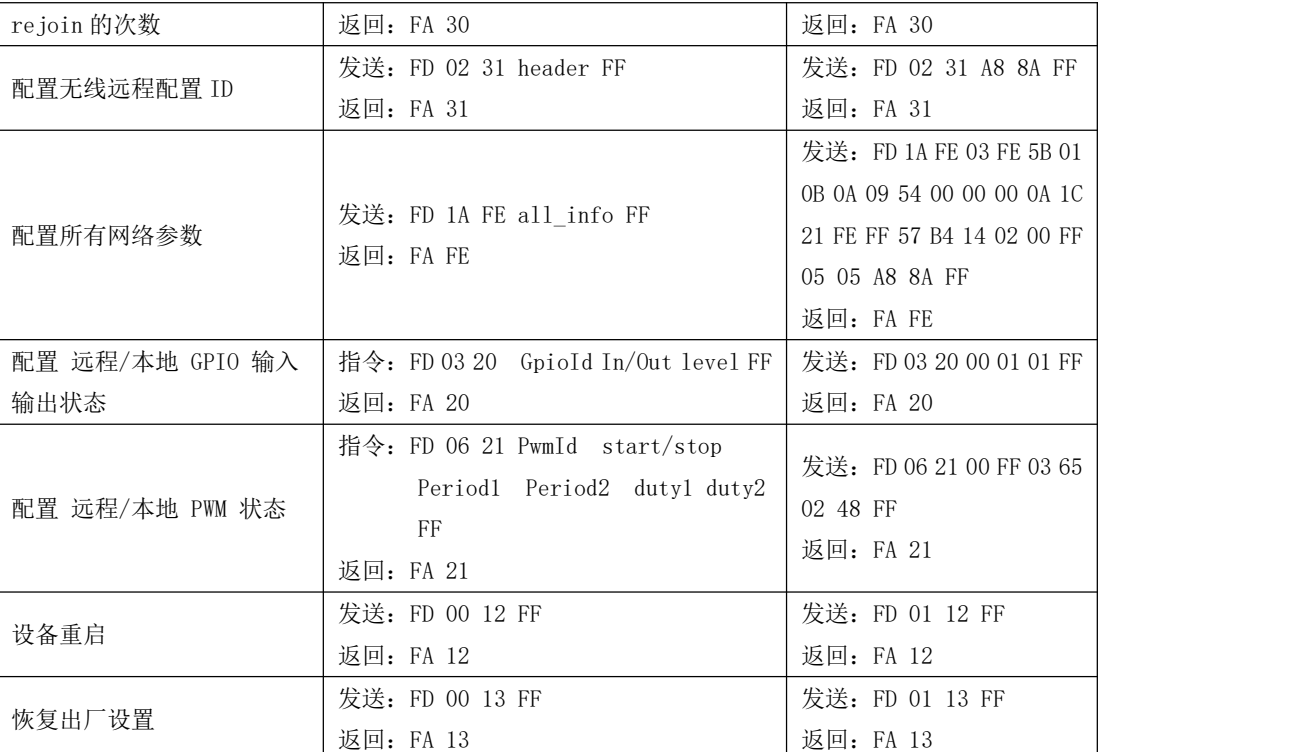

### <span id="page-17-0"></span>6.5.3 网络操作指令集

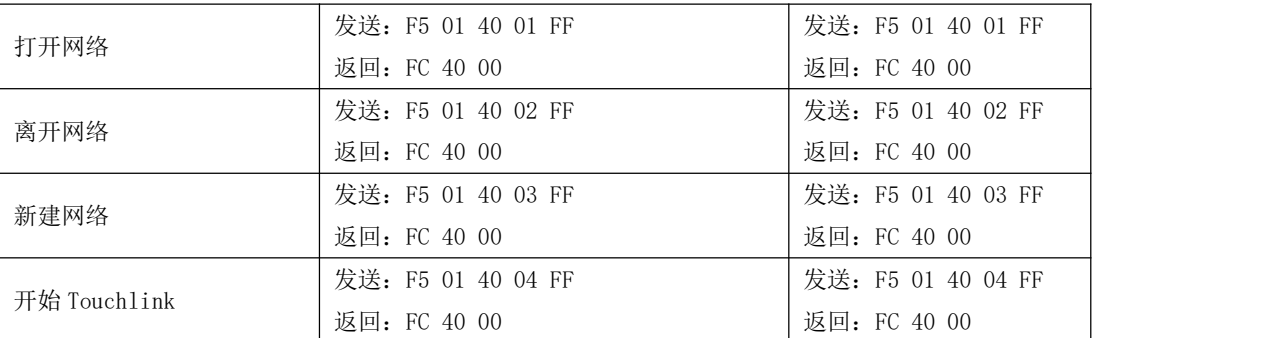

## <span id="page-17-1"></span>6.6 HEX 参数说明

#### <span id="page-17-2"></span>6.6.1 系统发送模式

mode:

0x00 广播(默认); 0x01 组播; 0x02 点播+短地址; 0x03 点播+长地址;

### <span id="page-17-3"></span>6.6.2 接收数据输出方式

mode:

0x00 透传(默认); 0x01 数据+短地址; 0x02 数据+长地址;

0x03 数据+RSSI; 0x04 数据+短地址+RSSI; 0x05 数据+长地址+RSSI;

#### 注:最大包长为 72

<span id="page-18-0"></span>6.6.3 网络节点类型

dev\_type:

0x01 协调器 0x02 路由器 0x03 终端(默认) 0x04 休眠终端

更改节点类型的配置需要重启后生效,正常运行中配置了节点类型设备将会离开当前网络处于无网络状态,重启后 将切换到更改后的节点类型。休眠终端支持串口接收引脚唤醒功能,唤醒帧字节长度大于等于 25 个字节,建议用 "FF FF FF FF FF FF FF FF FF FF FF FF FF FF FF FF FF FF FF FF FF FF FF FF FF"25 个字节的"FF"唤醒。

#### <span id="page-18-1"></span>6.6.4 网络状态

nwk\_state:

0x00 无网络 0x01 当前正在加入网络 0x02 已经加入网络 0x03 有网络存在,但失去父节点 0x04 正在离开当前网络

#### <span id="page-18-2"></span>6.6.5 网络 PAN\_ID

#### pan\_id:

0x0000~0xFFFE 固定网络 PAN\_ID 0xFFFF 随机网络 PAN\_ID PANID 参数需要建立网络或加入网络前配置。

#### <span id="page-18-3"></span>6.6.6 网络短地址:

Short\_Addr:2 Byte 由协调器随机分配的地址

#### <span id="page-18-4"></span>6.6.7 MAC 地址

Mac\_Addr: 8 Byte 出厂唯一的物理地址固定不变

#### <span id="page-18-5"></span>6.6.8 父节点网络短地址

Coor\_shortAddr: 2 Byte 当前节点的父节点短地址 若是协调器均为 0x0000

#### <span id="page-18-6"></span>6.6.9 父节点 MAC 地址

Coor Mac Addr: 8 Byte 当前节点的父节点长地址

#### <span id="page-18-7"></span>6.6.10 网络组号

group: 组号范围 0x01~0xFF(默认 0 表示没有分组系统默认广播)

#### <span id="page-19-0"></span>6.6.11 网络信道

channe1: 信道范围 0x0B(11)~0x1A(26)(默认 11 信道) channel 参数需要在入网或建立网络前配置。

#### <span id="page-19-1"></span>6.6.12 发送功率

txpower:发射功率等级(默认 10dBm)

可调范围 0~20dbm

txpower:参数需要建立网络或加入网络前配置

#### <span id="page-19-2"></span>6.6.13 串口波特率

波特率参数 baud 对照表:

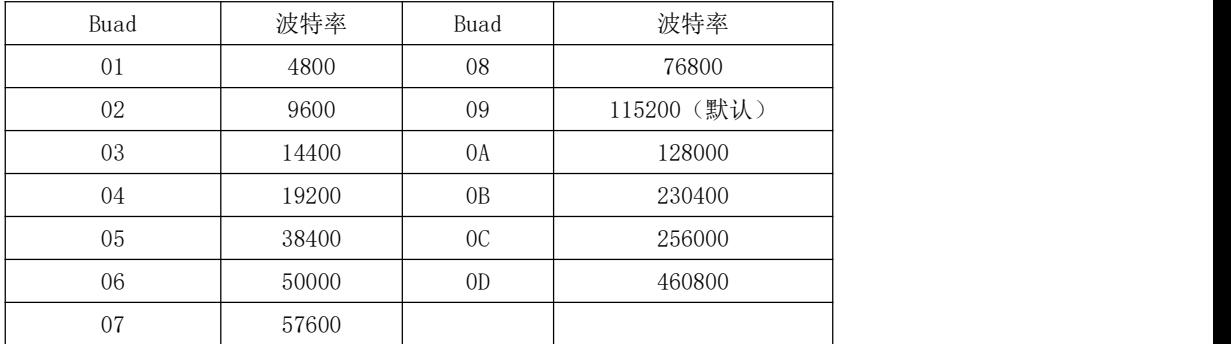

<span id="page-19-3"></span>更改串口通信的波特率配置,需要重启设备,更改后的波特率才生效。

#### <span id="page-19-4"></span>6.6.14 休眠时间

sleep time: (1~60)休眠唤醒周期表示 1~60 单位 (秒) (61~255)休眠唤醒周期表示 60+(61-60)\*10~60+(255-60)\*10 单位 (秒)

#### <span id="page-19-5"></span>6.6.15 父节点保存时间

time: zigbee 协议栈最大设置 30,单位 S(秒),若有终端节点需要接受父节点数据时,休眠时间的配置不能大于 30 秒

#### <span id="page-19-6"></span>6.6.16 集中式网络开放时间

Open time : (1~254) 网络开放的时间范围为 (1~254) \*10 单位 (秒) 255 表示网络永久开发

#### <span id="page-19-7"></span>6.6.17 父节点丢失后网络重连的周期

Rejoin period: (1~255)重连周期范围 1~255 单位分钟

#### <span id="page-19-8"></span>6.6.18 尝试重连的最大次数

Rejoin maxcount:  $(1~255)$  重连最大次数范围  $1~255$  次

注: 尝试最大次数 rejoin 后,若还没有恢复之前的网络则清除之前的网络信息,以 Rejoin period 周期性的扫描新的 网络加入,扫描新网络的功耗高于恢复之前网络的功耗,所以对功耗要求高的设备需要把 Rejoin period 和 Rejoin maxcount 两个参数设置大一些,默认都设置为 5

#### <span id="page-19-9"></span>6.6.19 无线远程配置 ID

Remote Header: 0x0000 表示关闭无线网络配置,0x0001~0xFFFF 表示打开远程配置,默认设置为 0xA88A(0xA8 0x8A)。

 $\frac{\langle\langle\cdot,\cdot\rangle\rangle}{E\text{BYTE}}$  [成都亿佰特电子科技有限公司](http://www.ebyte.com/product-view-news.aspx?id=300) Entertainment research to the control of the control of the control of the control of the control of the control of the control of the control of the control of the control of the

<span id="page-20-0"></span>6.6.20 用户 gpio 参数

gpio 外设配置数据的格式(3 Byte):GpioId In/Out level。 gpioid :通道 ID

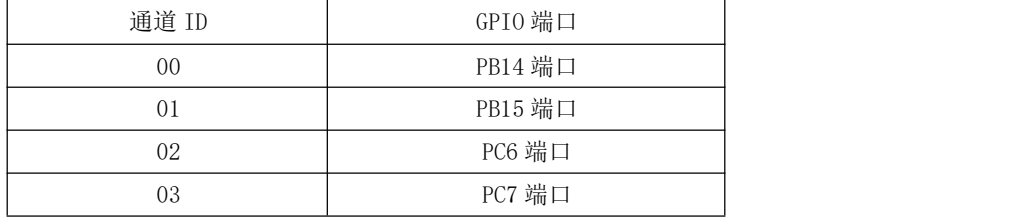

In/Out:通道输出/输入模式

0 输出

1 输入

level:通道的电平状态

0 低电平

1 高电平

2 翻转

注: 当配置为输入时 level 表示输入的电平值 0(低电平)或 1(高电平), 配置输出时 level 表示 0(低电平), 1(高 电平),2(电平翻转)输出。

<span id="page-20-1"></span>6.6.21 用户 pwm 参数

Pwm 外设配置数据格式(6 Byte):PwmId start/stop Period1 Period2 duty1 duty2 PwmId :通道 ID

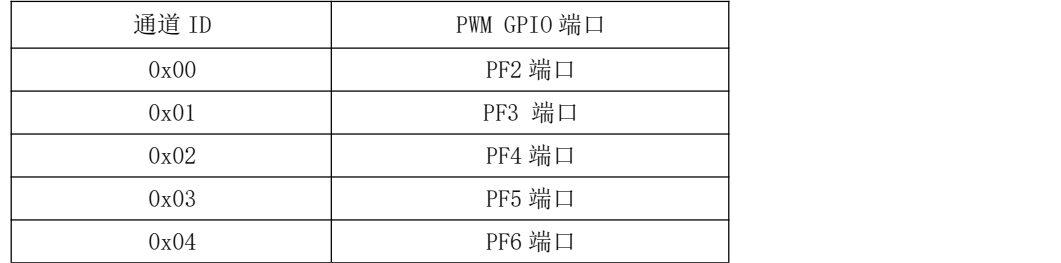

start/stop:启动和停止通道 PWM 输出

0xFF 表示启动 PWM

0x00 表示停止 PWM

```
period: pwm 的周期时间(单位 1 = 1ms)
```
推荐设置范围 0x0A~0xFFFF

Period1 表示周期的高 8 位

Period2 表示周期的低 8 为

列如: period=0x0352

 $\overline{M}$  : Period1=0x03 Period2=0x52

duty:pwm 的占空比时间(单位 1 = 1ms)

可设置范围 0x0A~0xFFFF

duty1 表示占空比的高 8 位

duty2 表示占空比的低 8 为

列如: duty=0x028A

则: Period1=0x02 Period2=0x8A

[成都亿佰特电子科技有限公司](http://www.ebyte.com/product-view-news.aspx?id=300) [E180-ZG120A](http://ebyte.com/product-view-news.aspx?id=329) 产品规格书

注;周期 period 值必须大于占空比 duty, 推荐周期 period 和占空比 duty 的差值大于 2ms, 若周期小于占空比系统会默认周 期 period 等于占空比 duty 的两倍, 此处的占空比表示高电平时间。

#### <span id="page-21-0"></span>6.6.22 用户 adc 参数

Adc 外设读取数据格式 (3 Byte): adcid voltage1 voltage2

adcid: ADC 通道 ID

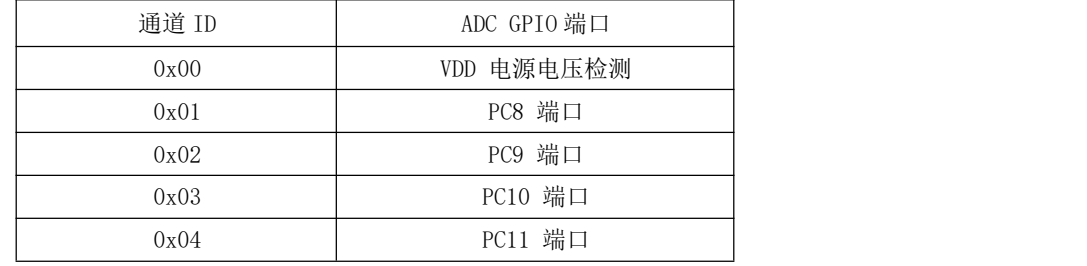

voltage: 读取到的 ADC 通道电压值(单位 mV)

可检测的范围 0x0000~0x0E74 (0~3700)

voltage 1 表示高 8 位

voltage 2 表示低 8 位

列如读取值: voltage =0x0C voltage =0xE4

- 则电压值为: voltage =0x0CE4
- 注: 若电源电压为最高的 3.7V 时, 此时 ADC 的检测范围能达到 3.7V 的电压

#### <span id="page-21-1"></span>6.6.23 配置所有网络参数

all info: FD 1A FE 03 FE 5B 01 0B 0A 09 54 00 00 00 0A 1C 21 FE FF 57 B4 14 02 00 FF 05 05 A8 8A FF 节点类型 03; 网络 PANID FE 5B; 网络组号 01; 信道 0B; 发送功率 0A; 波特率 09; 休眠时间 54; 目标 网络短地址 00 00; 目标网络组号 00; 目标长地址 0A 1C 21 FE FF 57 B4 14; 系统发送模式 02; 数据输出方 式 00; 网络打开时间 FF; rejoin 的周期 05; rejoin 的次数 05; 无线 ID A8 8A;

#### <span id="page-21-2"></span>6.6.24 读取所有网络参数

all info: FB FE  $\overline{03}$   $\overline{02}$  FE 5B F6 FA 1F 1C 21 FE FF 57 B4 14 00 00 0C 46 0C FE FF 9F FD 90 01 0B 0A 09 54 00 00 00 0A 1C 21 FE FF 57 B4 14 02 00 FF 05 05 A8 8A

节点类型 03; 网路状态 02; 网络 PANID FE 5B; 本地网络短地址 F6 FA; 本地 MAC 地址 IF 1C 21 FE FF 57 B4 14; 父节点网络短地址 00 00; 父节点 MAC 地址 0C 46 0C FE FF 9F FD 90; 网络组号 01; 信道 0B; 发送 功率 0A; 波特率 09; 休眠时间 54; 目标网络短地址 00 00; 目标网络组号 00; 目标长地址 0A 1C 21 FE FF 57 B4 14; 系统发送模式 02; 数据输出方式 00; 网络打开时间 FF; rejoin 的周期 05; rejoin 的次数 05; 无线 ID A8 8A;

#### <span id="page-21-3"></span>6.6.25 父节点的终端数量

child count: 指协调器或路由器当前管理的终端节点数量,最大管理 50 个终端设备。

#### <span id="page-21-4"></span>6.6.26 父节点的终端明细表

index: 表示终端节点的序号,范围是 0 到 child\_count-1,1 个字节。 dev\_type: 表示终端节点的设备类型, 1 个字节。 Short Addr: 表示终端节点的网络短地址, 2 个字节。 Mac\_Addr:表示终端节点的 MAC 物理地址,8 个字节。

当接收到"FE 0E 33 FF"读取终端明细表的指令后,协调器或路由器节点将按照终端节点的序号(index)从 0 到 child\_count-1 依次每隔 50ms 的时间间隔打印出终端节点信息如:

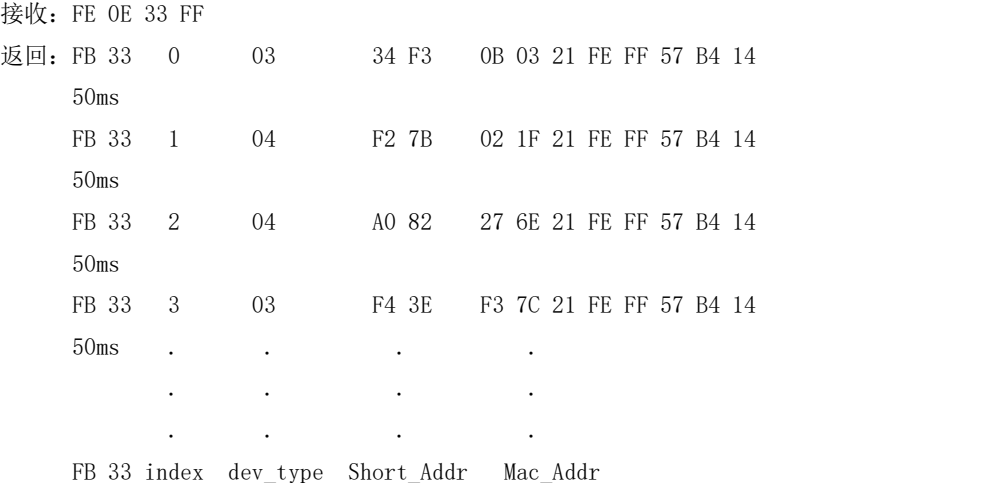

## <span id="page-22-0"></span>第七章 快速入门

为了让用户能快速熟悉模块,本节将引导用户结合上位机进行经过简单配置搭建一个 ZigBee 网络,包括节点类型配置、 PANID 设置、信道设置、发射功率设置。

### <span id="page-22-1"></span>7.1 快速建立一个 ZigBee 网络

结合上位机软件快速简单的建立一个 ZigBee 网络,具体步骤如下:

(1) 通过 USB 转串口模块将出厂的 ZigBee 自组网模块连接, 打开上位机软件 "E180-ZG120A-Setting", 如下截图所 示,选择端口号,并设置串口波特率(默认 115200),打开串口。

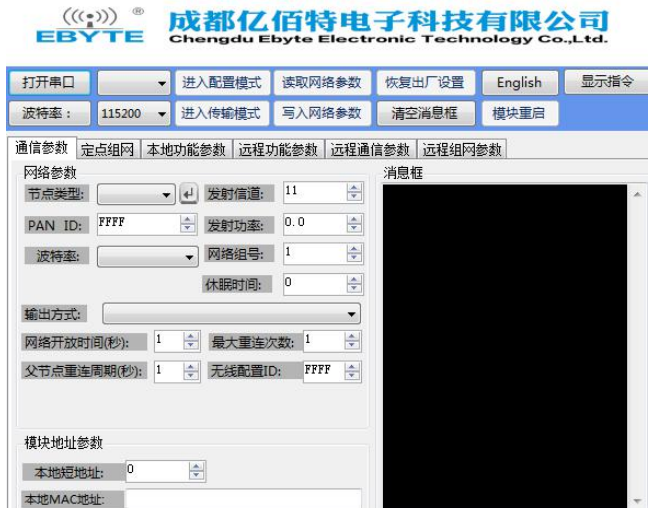

(2)串口打开后,首先点击"进入配置模式",消息框提示"进入配置状态成功,读取参数成功",主要的网络参数包 括,节点类型默认为终端,信道默认 11, PAN ID 默认随机,发射功率默认为 10。

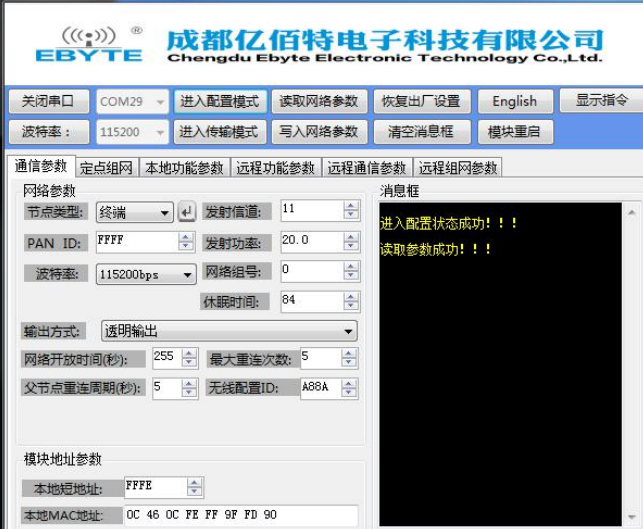

(3) 修改节点类型为协调器,并点击旁边的回撤按键,同时消息框提示"配置设备类型成功"。一般的 ZigBee3.0 网络 是由协调器节点建立的,所以建立网络前需把出厂默认的终端节点类型更改为协调器。

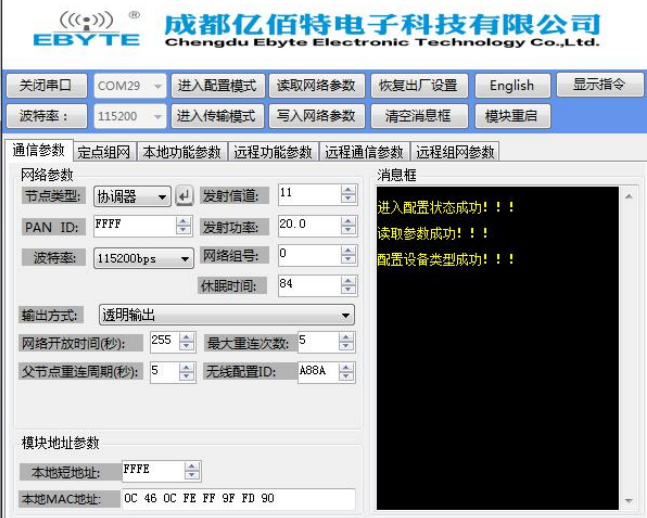

(4) 节点类型写入成功后, 修改部分网络参数建立需要的 ZigBee 网络(也可以不用修改参数采用默认值), 此处修改 一下信道、网络 PANID 和发射功率,参数修改后一定要点击"写入网络参数",此时消息框会提示"写入参数成功"。

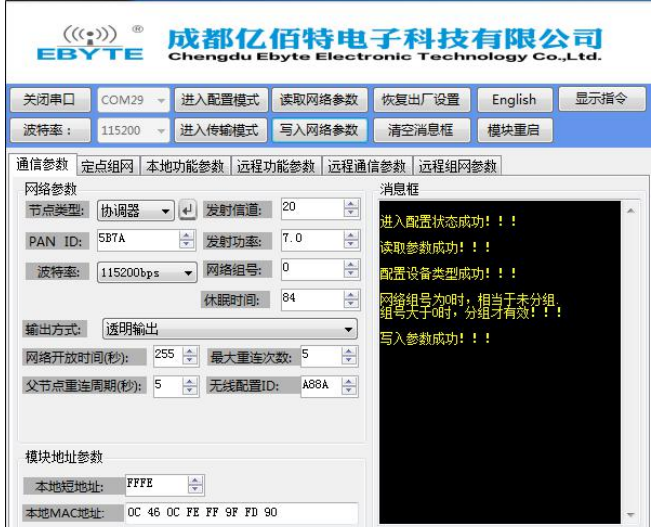

(5) 修改了节点类型, 模块需要重启后才能生效, 点击"模块重启", 此时消息框提示"模块重启成功"。

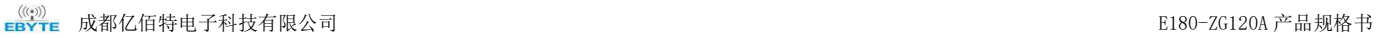

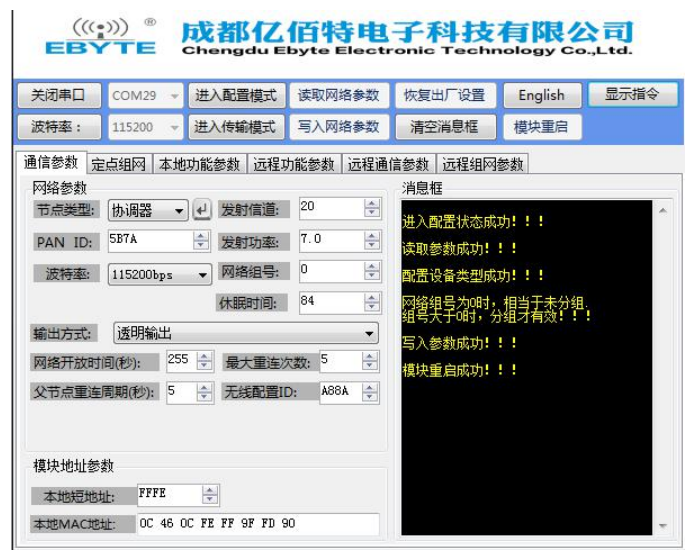

(6) 模块重启后默认进入了传输模式,此时需要再次点击"进入配置模式",消息框提示"进入配置状态成功,读取参 数成功",可以看出现在读出来的参数是之前修改后的参数,说明网络参数修改成功。

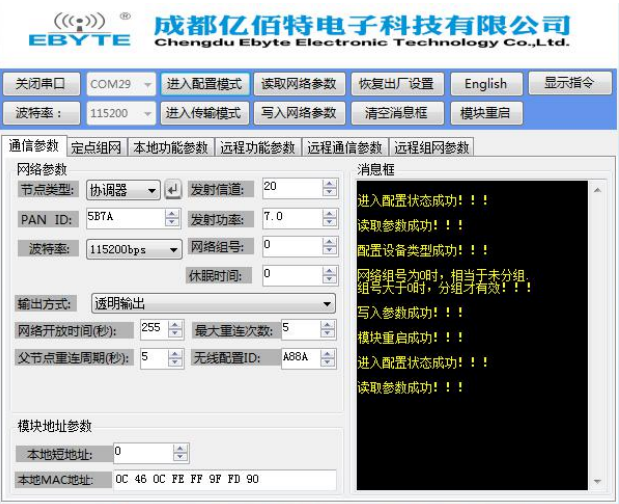

(7)选择定点组网界面,显示网络状态为"已加入网络"说明协调器网络创建成功。

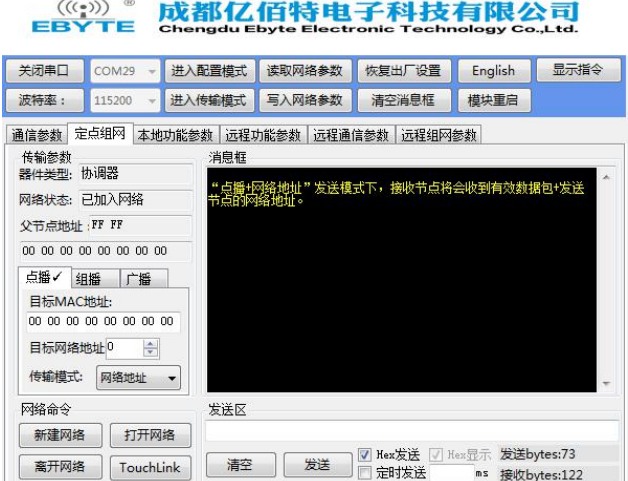

## <span id="page-25-0"></span>7.2 快速加入一个 ZigBee 网络

(1)打开上位机软件"E180-ZG120A-Setting",选择端口号,并设置串口波特率,打开串口。

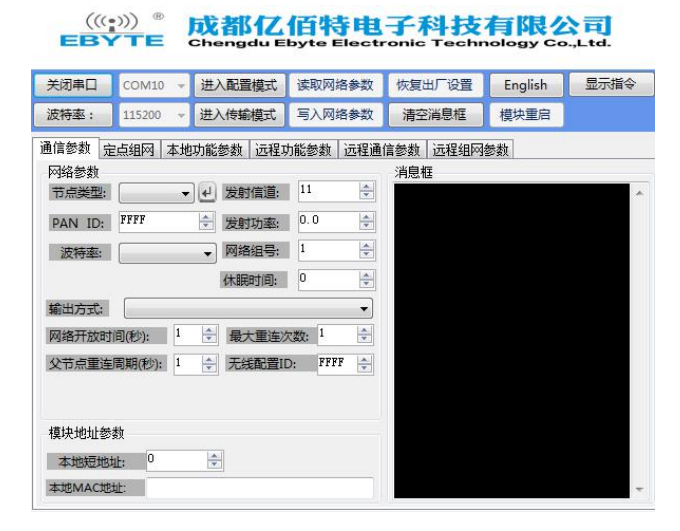

(2)串口打开后,首先点击"进入配置模式",消息框提示"进入配置状态成功,读取参数成功",主要的网络参数包 括, 节点类型默认为终端, 信道默认 11, PAN ID 默认随机, 发射功率默认为 20。

## ((v))) 。成都亿佰特电子科技有限公司

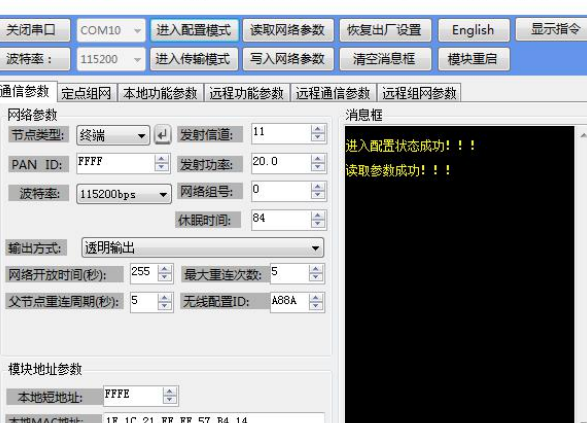

(3)修改节点类型为休眠终端,点击回车按键,消息框提示"配置设备类型成功",修改网络参数,其 PAN ID 和发射 信道参数必须和待加入的网络一样,点击"写入网络参数",消息框提示"写入参数成功"。

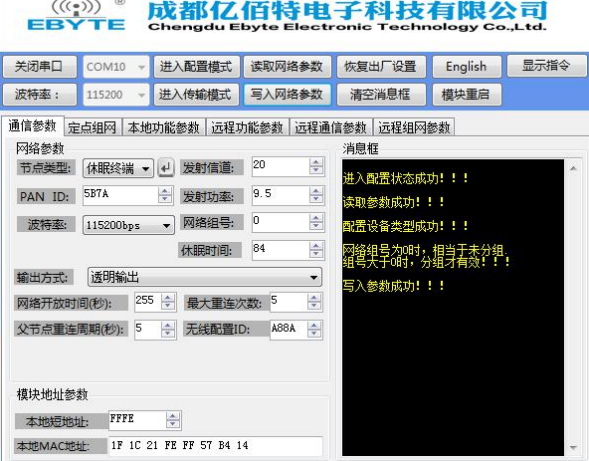

 $\alpha$ 

(4)点击"模块重启",消息框提示"模块重启成功",点击"进入配置模式",消息框提示"进入配置状态成功,读 取参数成功",确认读取的 PAN ID 和发射信道参数是否是之前修改的值。

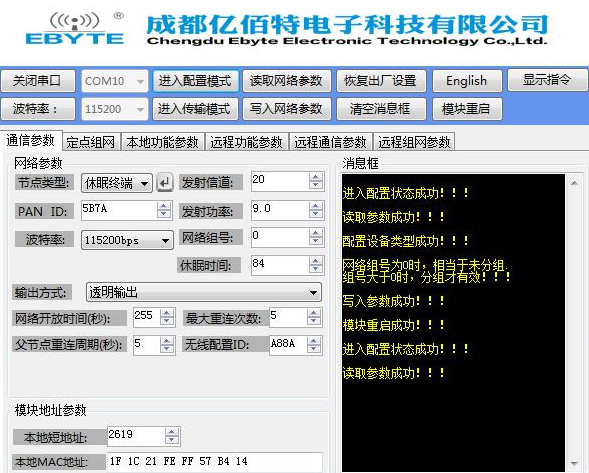

(5)选择定点组网界面,显示网络状态为"已加入网络"说明休眠终端节点已经加入之前协调器创建的网络。

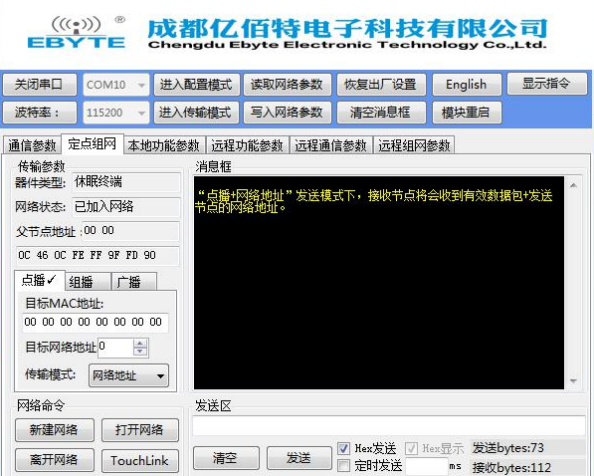

同理,路由节点和终端节点也按照上诉方法加入特定的 ZigBee 网络,若节点类型不变需要加入到另一个 ZigBee 网络时, 节点类型配置旁边回车按键 고巴 <sup>显</sup>也需要点击,修改网络参数后写入参数,最后重启加入到新的 ZigBee 网络。

## <span id="page-26-0"></span>7.3 ZigBee 网络通信测试

#### <span id="page-26-1"></span>7.3.1 单播测试

#### <span id="page-26-2"></span>7.3.1.1 终端和协调器之间相互以短地址形式单播

(1)进入配置模式,配置目标网络地址,协调器的目标网络地址修改成终端的本地短地址(0xFCFA)。终端的目标网络地 址默认为 0,0 就是协调器的网络短地址(协调器的网络短地址永远都是 0)此时不需要修改,若给非协调器节点通信则需要 修改(修改成目标节点的网络本地短地址)。

 $\mathbf{r}$ 

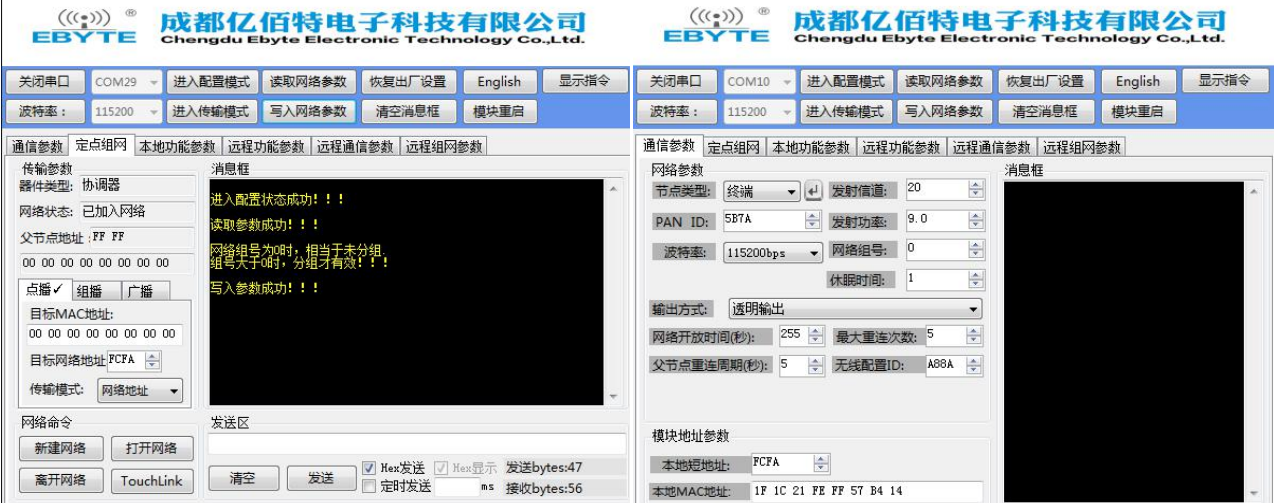

(2)节点间的目标地址配置好后,点击"进入传输模式",消息框提示"进入传输模式成功",在通信之前确认模块是 否处于传输模式下,只有在传输模式下才能通信。在发送区输入需要发送的数据,点击发送,终端节点消息框中可以看到接 收到的数据。

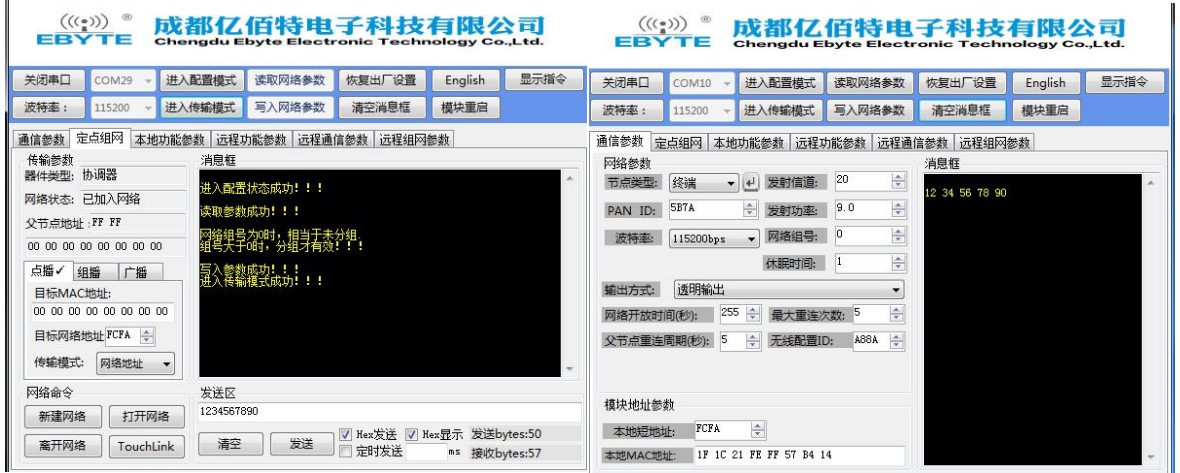

(3)同理,终端给协调器单播。

 $\mathcal{L}_{\mathcal{A}}$ 

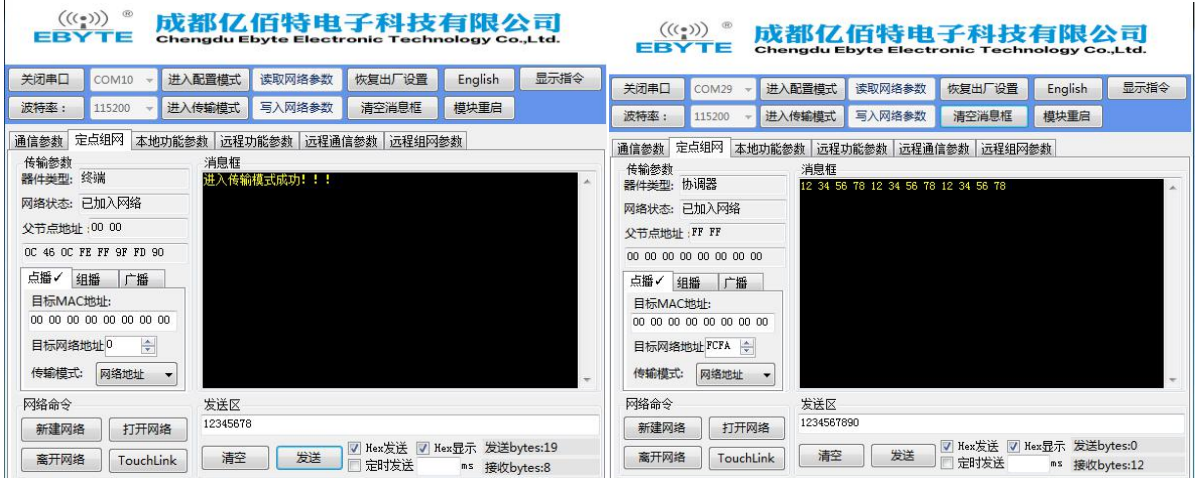

<span id="page-27-0"></span>7.3.1.2 终端和协调器之间相互以长地址形式单播

(1) 在通信之前,先进入配置模式,配置目标 MAC 地址,协调器端把目标 MAC 地址配置成终端的 MAC 长地址,终端端把

目标 MAC 地址配置成协调器的 MAC 长地址。

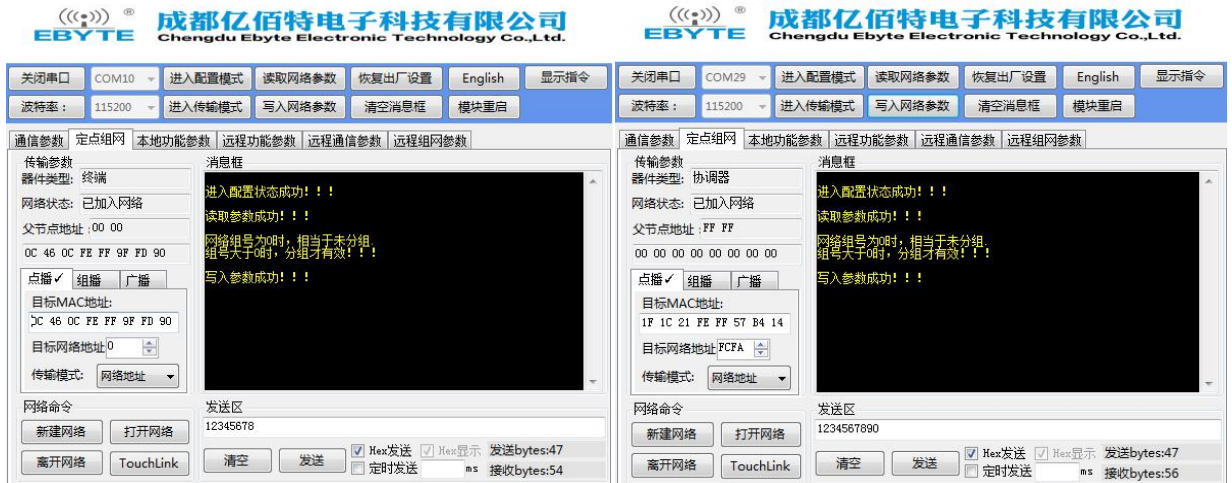

(2) 目标 MAC 地址配置好后, 还需要配置传输模式, 把"网络地址(短地址)"更改为"MAC 地址", 然后再次写入参 数,此时配置好了目标地址以 MAC 地址形式进行单播。

 $(1, 1)$ 

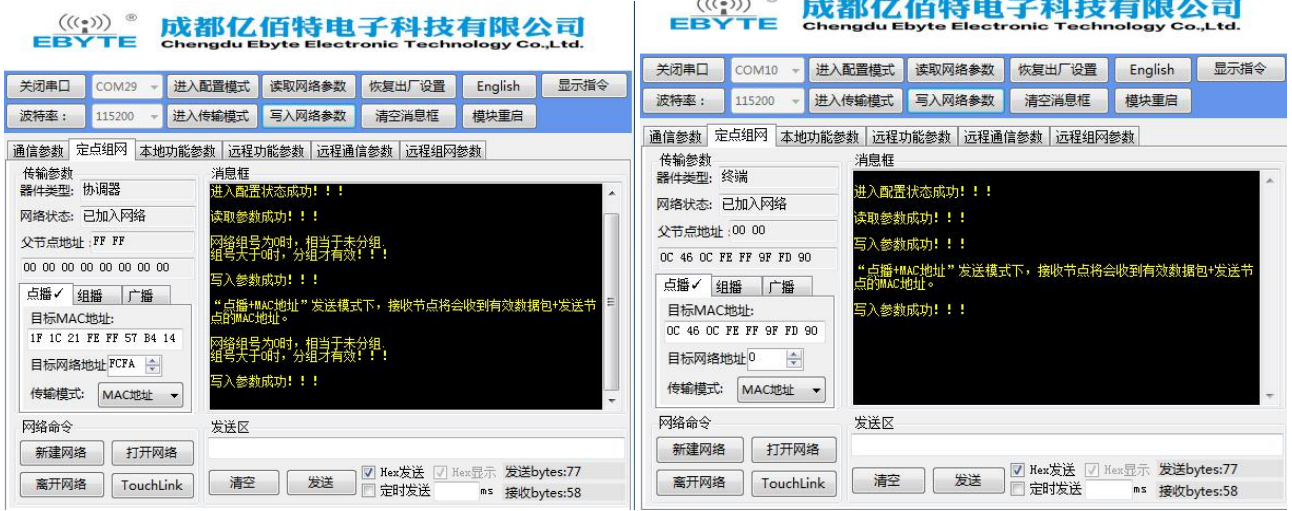

(3)完成以上参数配置后,需要点击进入传输模式,在传输模式下进行通信。

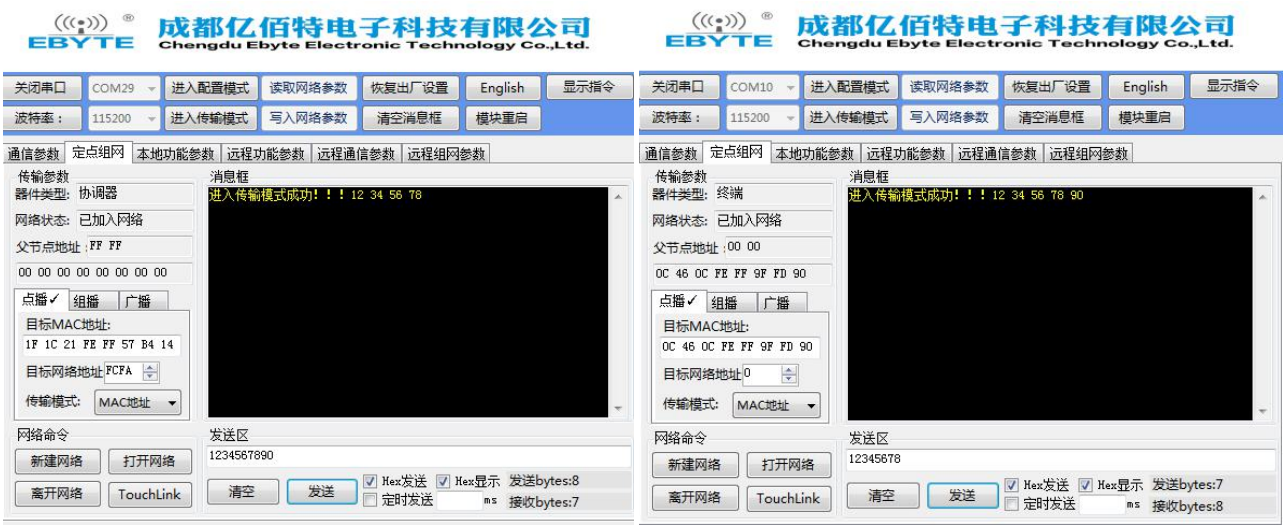

#### <span id="page-29-0"></span>7.3.2 组播测试

(1) 比如终端设备为接收端,点击"进入配置模式",修改网络组号为"5",再写入参数,消息框提示"写入参数成 功", 此时给终端设备分配了一个组 ID 为 5。

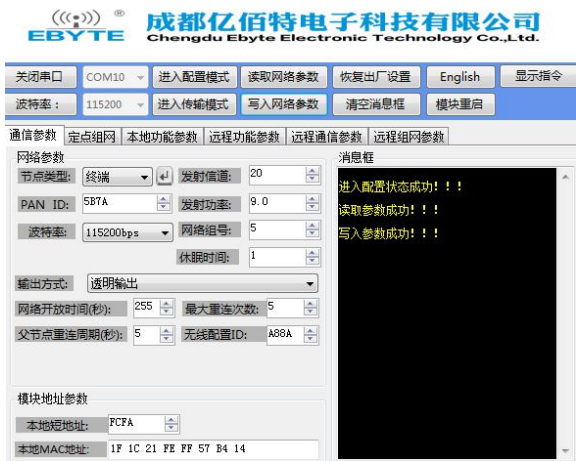

(2) 比如协调器为发送端,点击"进入配置模式",进入定点组网,选择组播方式,消息框提示"组播模式下,网络中 相同组号节点都将受到组播数据",修改目标组号为"5",再写入参数,消息框提示"写入参数成功"。

### ((:))) 。成都亿佰特电子科技有限公司

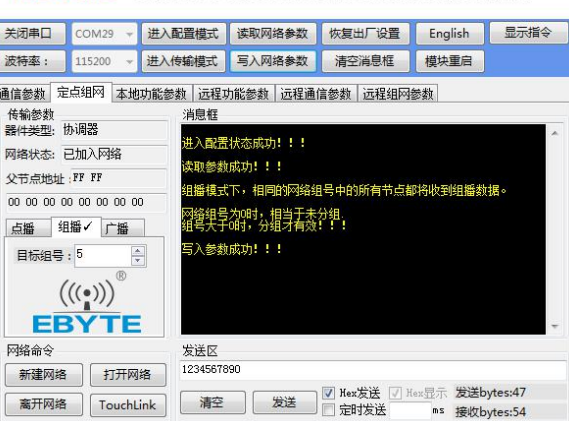

(3) 进入传输模式,消息框提示"进入传输模式成功",然后进行组播数据通信。

## $\frac{{\langle\langle\cdot\text{r}\rangle\rangle}\rangle}{\sqrt{\langle\cdot\text{r}\rangle}}$  成都亿佰特电子科技有限公司<br>EBYTE chengdu Ebyte Electronic Technology Co.,Ltd. EBYTE chengdu Ebyte Electronic Technology Co.,Ltd.

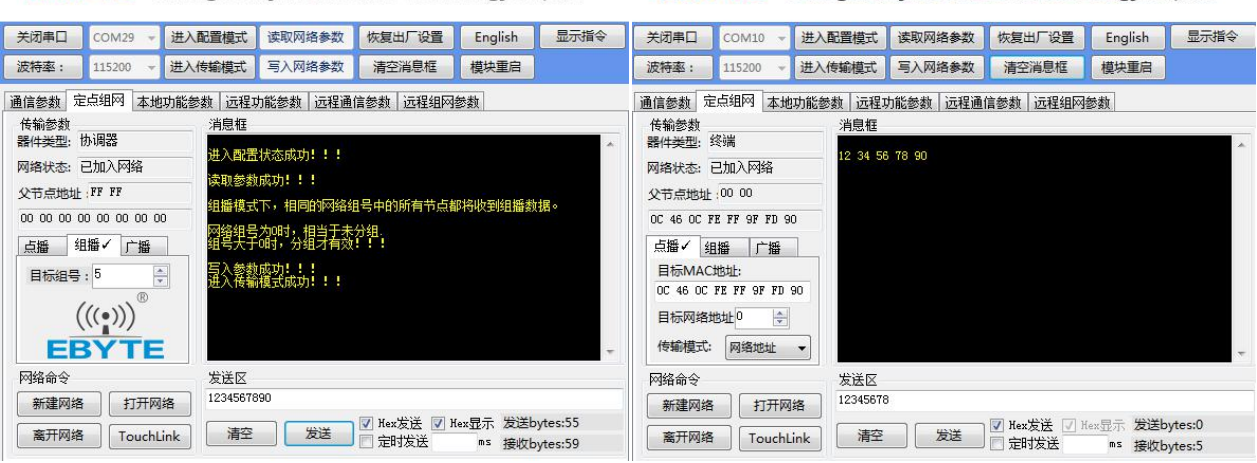

(4) 终端接收端,进入配置模式,更改网络组号为"4",再写入参数,此时由于网络组号不在是"5",所以接收不到

协调器组播的数据。

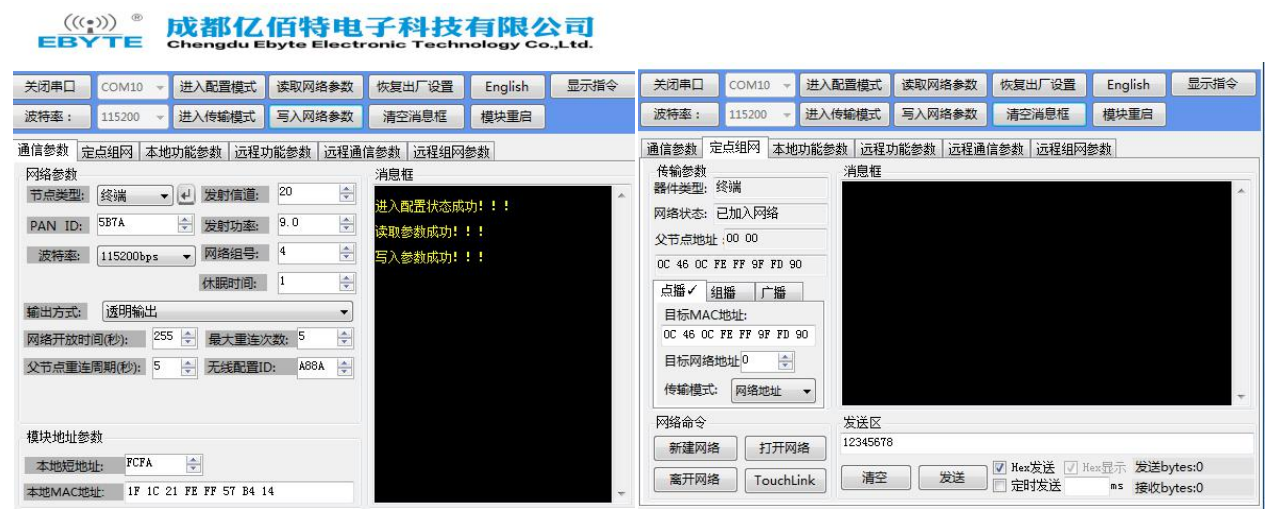

### <span id="page-30-0"></span>7.3.3 广播测试

(1) 比如协调器进行广播,点击"进入配置模式",进入定点组网,选择广播方式,再写入参数,消息框提示"写入参 数成功"。

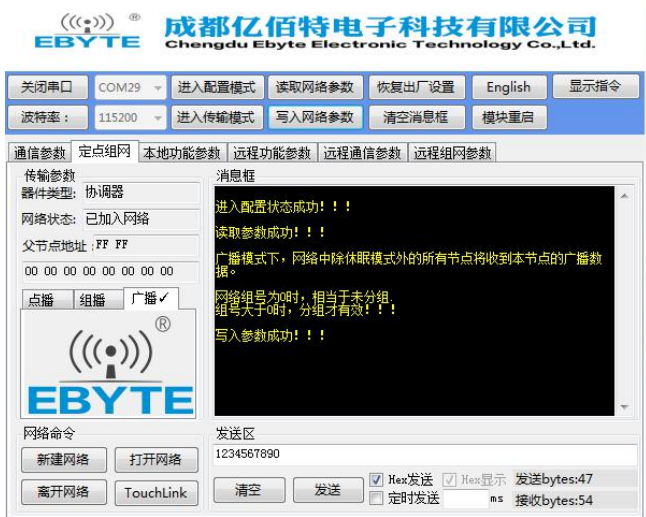

(2)进入传输模式,消息框提示"进入传输模式成功",然后进行广播数据通信,此时网络中所有节点将会接收到数据, 也包括发送节点。

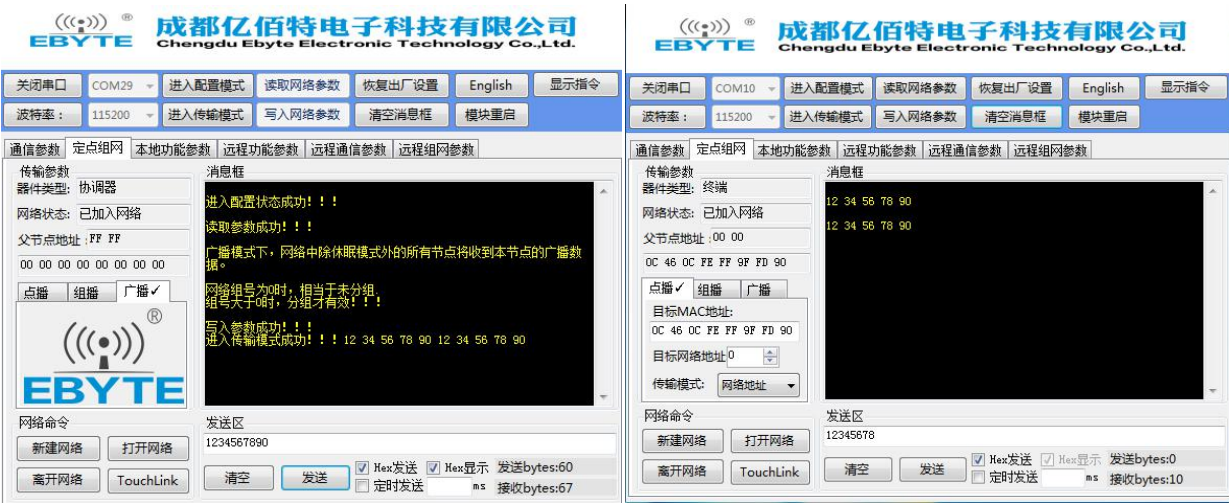

## <span id="page-32-0"></span>第八章 二次开发设计参考

## <span id="page-32-1"></span>8.1 机械尺寸和引脚定义

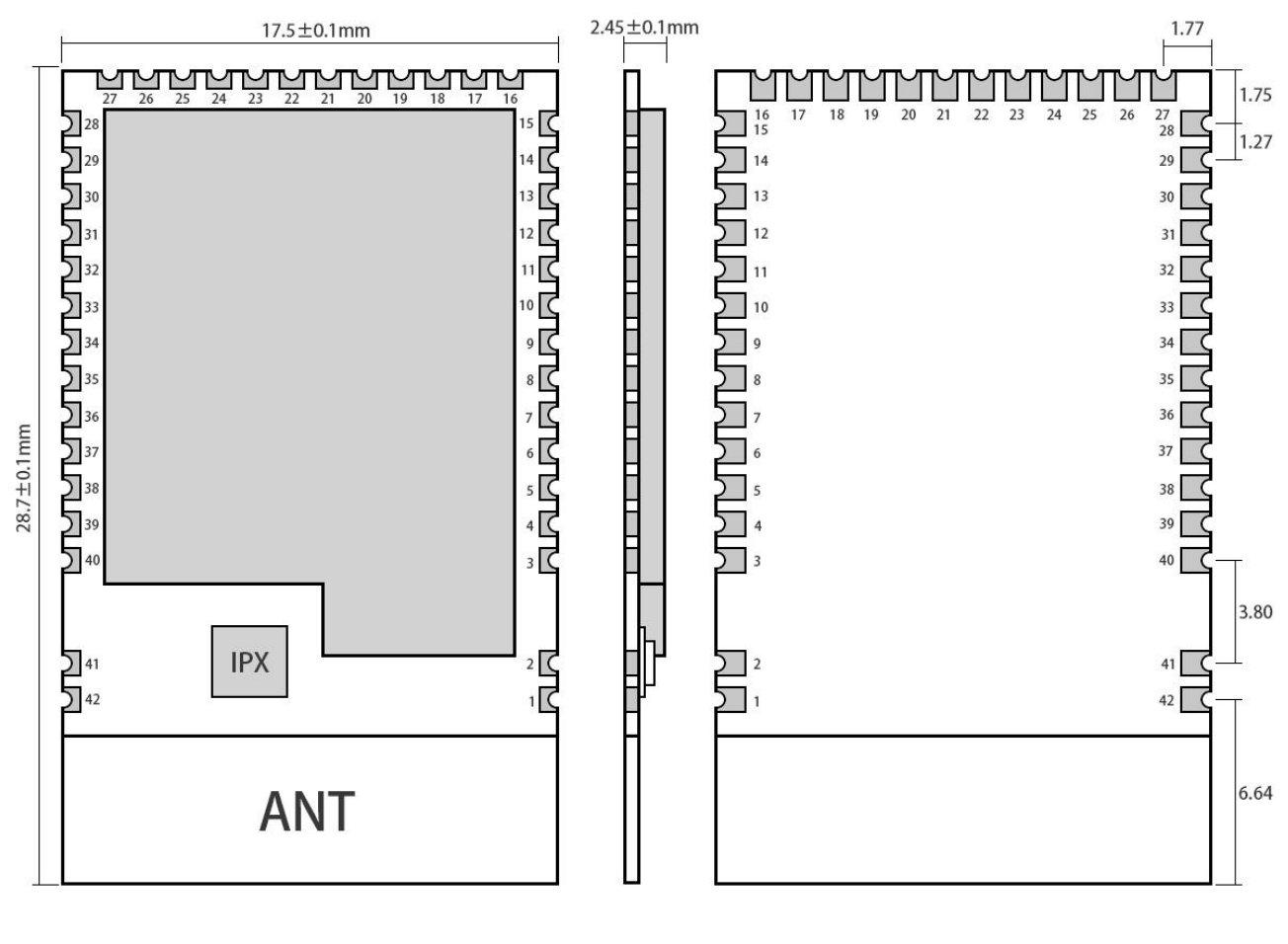

Top pad: 0.65  $0.65 \pm 20.80$  Bottom pad: 1.00  $0.65$   $\Box$   $\Box$   $0.80$ 

Weight : 1.6±0.1g<br>Pad quantity : 42<br>Unit : mm

| 引脚序号           | 引脚名称             | 引脚方向  | 引脚用途                         |
|----------------|------------------|-------|------------------------------|
|                | GND              | 输入/输出 | 地线,连接到电源参考地                  |
| 2              | GND              | 输入/输出 | 地线,连接到电源参考地                  |
| 3              | VCC .            | 输入    | 模块电源正参考电, 电压范围 1.95~3.7V     |
| $\overline{4}$ | GND              | 输入/输出 | 地线,连接到电源参考地                  |
| 5              | PD <sub>10</sub> | 输入/输出 | 可配置的通用 IO 口(详见 EFR32MG1 手册)  |
| 6              | PD11             | 输入/输出 | 可配置的通用 IO 口 (详见 EFR32MG1 手册) |
|                | PD12             | 输入/输出 | 可配置的通用 IO 口 (详见 EFR32MG1 手册) |
| 8              | PD13             | 输入/输出 | 可配置的通用 IO 口 (详见 EFR32MG1 手册) |

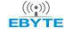

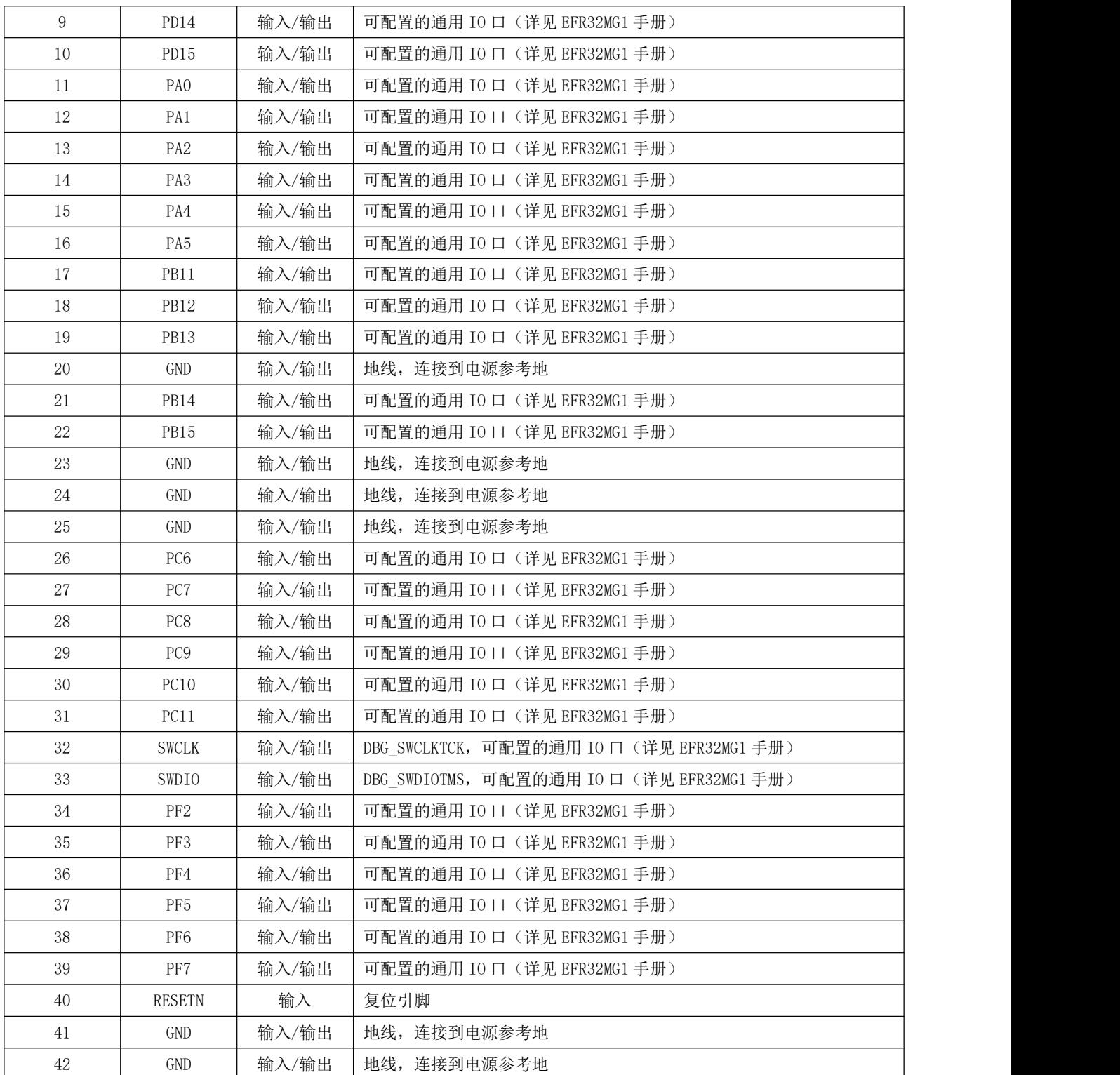

## <span id="page-34-0"></span>8.2 模块原理图

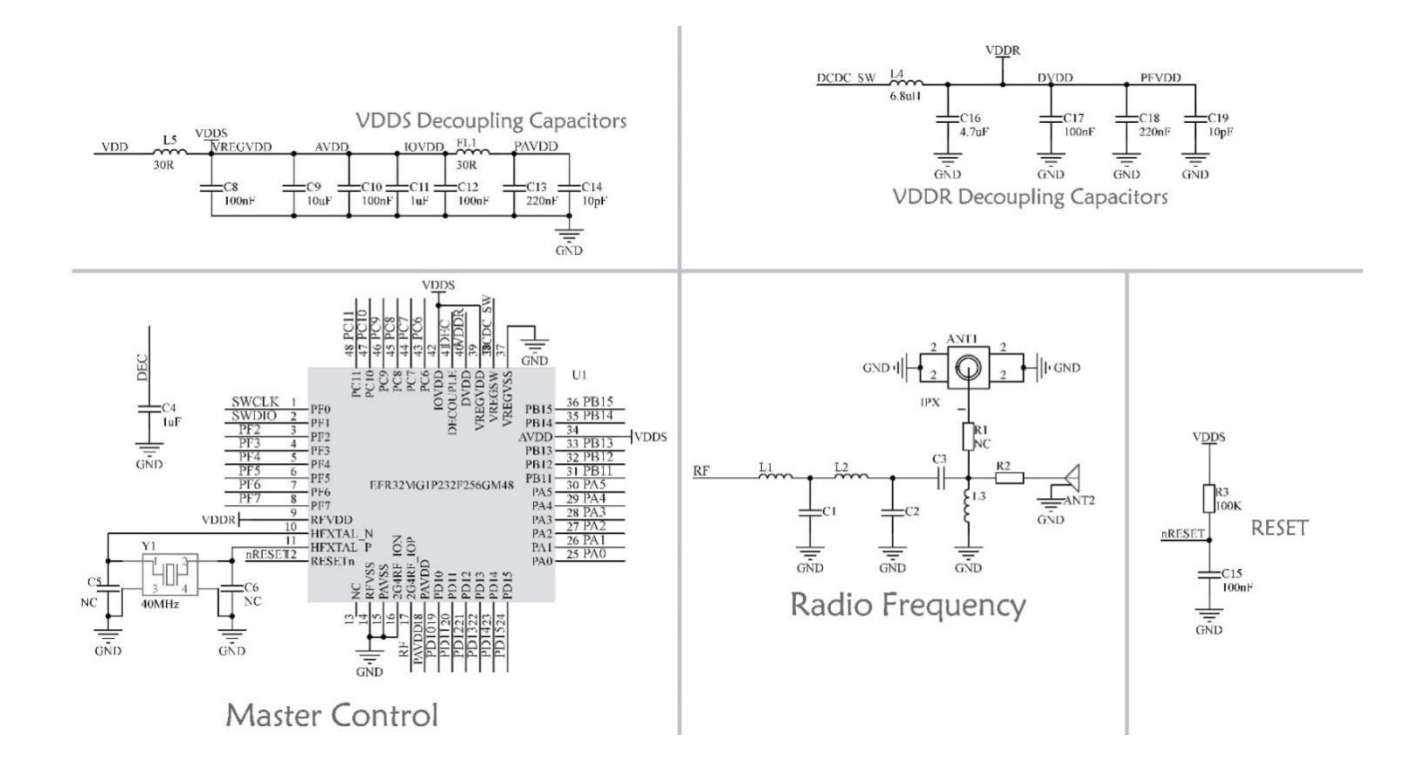

<span id="page-34-1"></span>8.3 开发使用

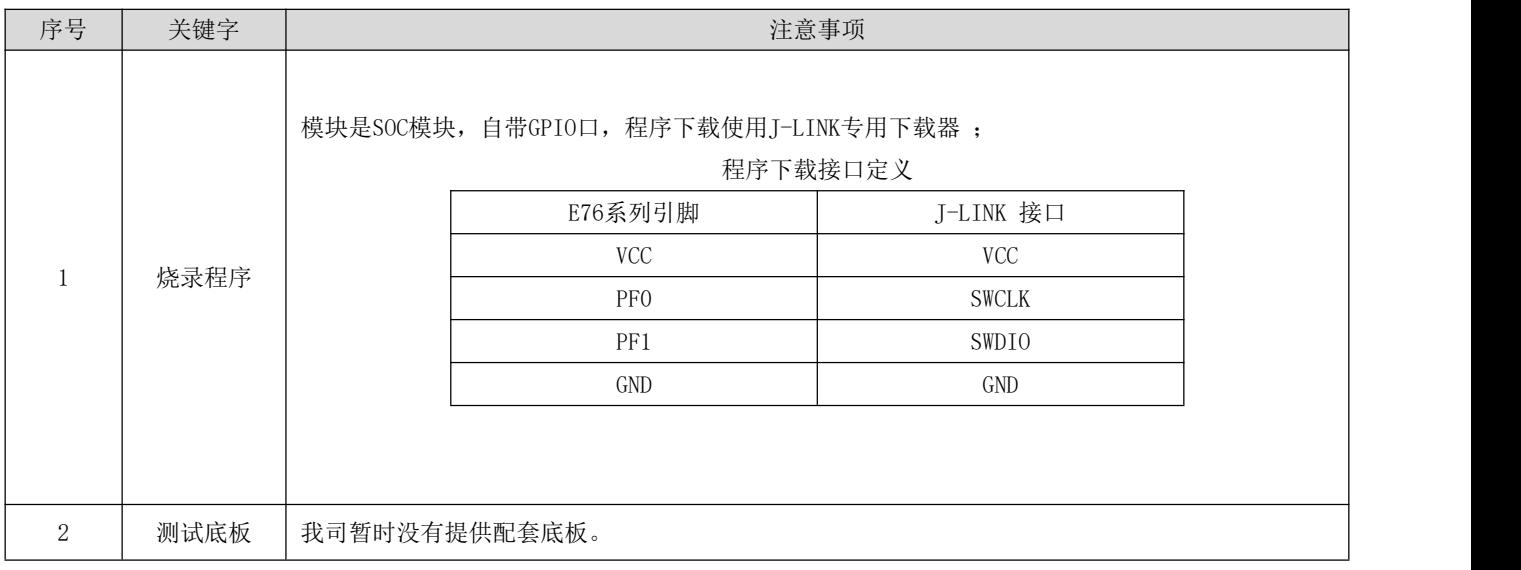

## <span id="page-34-2"></span>8.4 硬件设计

- 推荐使用直流稳压电源对该模块进行供电,电源纹波系数尽量小,模块需可靠接地;
- 请注意电源正负极的正确连接,如反接可能会导致模块永久性损坏;
- 请检查供电电源,确保在推荐供电电压之间,如超过最大值会造成模块永久性损坏;

#### [成都亿佰特电子科技有限公司](http://www.ebyte.com/product-view-news.aspx?id=300) [E180-ZG120A](http://ebyte.com/product-view-news.aspx?id=329) 产品规格书

- 请检查电源稳定性,电压不能大幅频繁波动;
- 在针对模块设计供电电路时,往往推荐保留 30%以上余量,有整机利于长期稳定地工作;
- 模块应尽量远离电源、变压器、高频走线等电磁干扰较大的部分;
- 高频数字走线、高频模拟走线、电源走线必须避开模块下方,若实在不得已需要经过模块下方,假设模块焊接在 Top Layer,在模块接触部分的 Top Layer 铺地铜(全部铺铜并良好接地),必须靠近模块数字部分并走线在 Bottom Layer;
- 假设模块焊接或放置在 Top Layer,在 Bottom Layer 或者其他层随意走线也是错误的,会在不同程度影响模块的杂散以 及接收灵敏度;
- 假设模块周围有存在较大电磁干扰的器件也会极大影响模块的性能,跟据干扰的强度建议适当远离模块,若情况允许可 以做适当的隔离与屏蔽;
- 假设模块周围有存在较大电磁干扰的走线(高频数字、高频模拟、电源走线)也会极大影响模块的性能,跟据干扰的强 度建议适当远离模块,若情况允许可以做适当的隔离与屏蔽;
- 通信线若使用 5V 电平, 必须串联 1k-5.1k 电阻(不推荐, 仍有损坏风险);
- 尽量远离部分物理层亦为 2.4GHz 的 TTL 协议, 例如: USB3.0;
- 天线安装结构对模块性能有较大影响, 务必保证天线外露, 最好垂直向上。当模块安装于机壳内部时, 可使用优质的天 线延长线,将天线延伸至机壳外部;
- 天线切不可安装于金属壳内部,将导致传输距离极大削弱。

### <span id="page-35-0"></span>8.5 软件编写

- 此模块核心为 EFR32,其驱动方式完全等同于 EFR32,用户可以完全按照 EFR32 芯片手册进行操作(详见 EFR32 手册);
- 烧录程序: 模块是 SOC 模块, 自带 GPIO 口, 程序下载使用 I-LINK 专用下载器。
- 程序下载接口定义:

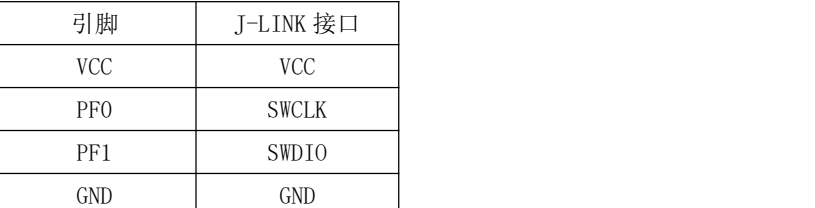

## <span id="page-35-1"></span>第九章 常见问题

### <span id="page-35-2"></span>9.1 传输距离不理想

- 当存在直线通信障碍时,通信距离会相应的衰减;
- 温度、湿度,同频干扰,会导致通信丢包率提高;
- 地面吸收、反射无线电波,靠近地面测试效果较差;
- 海水具有极强的吸收无线电波能力,故海边测试效果差;
- 天线附近有金属物体,或放置于金属壳内,信号衰减会非常严重;
- 功率寄存器设置错误、空中速率设置过高(空中速率越高,距离越近);
- 室温下电源低压低于推荐值,电压越低发功率越小;
- 使用天线与模块匹配程度较差或天线本身品质问题。

### <span id="page-36-0"></span>9.2 模块易损坏

- 请检查供电电源,确保在推荐供电电压之间,如超过最大值会造成模块永久性损坏;
- 请检查电源稳定性,电压不能大幅频繁波动;
- 请确保安装使用过程防静电操作,高频器件静电敏感性;
- 请确保安装使用过程湿度不宜过高,部分元件为湿度敏感器件;
- 如果没有特殊需求不建议在过高、过低温度下使用。

### <span id="page-36-1"></span>9.3 误码率太高

- 附近有同频信号干扰,远离干扰源或者修改频率、信道避开干扰;
- 电源不理想也可能造成乱码,务必保证电源的可靠性;
- 延长线、馈线品质差或太长,也会造成误码率偏高。

## <span id="page-37-0"></span>修订历史

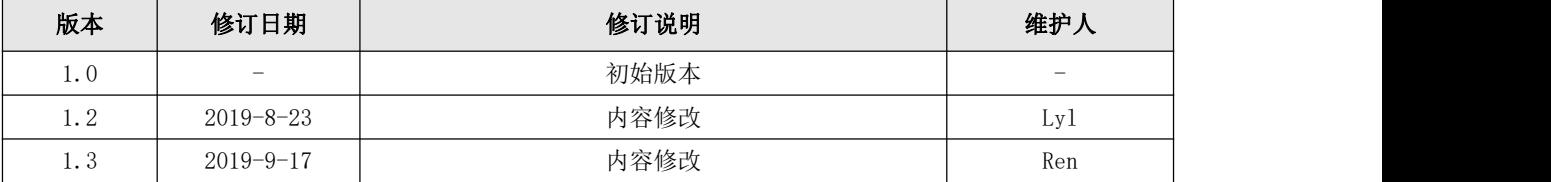

## <span id="page-37-1"></span>关于我们

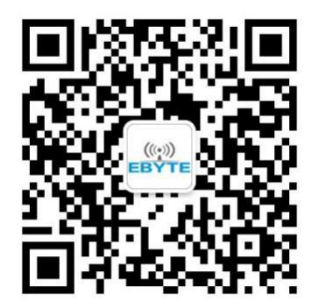

销售热线:4000-330-990 公司电话:028-61399028 技术支持: support@cdebyte.com 宫方网站: www.ebyte.com 公司地址:四川省成都市高新西区西芯大道 4 号创新中心 B333-D347

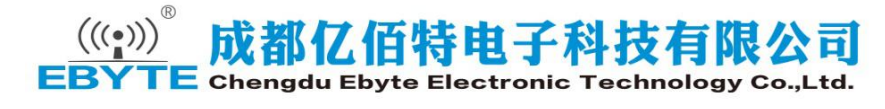